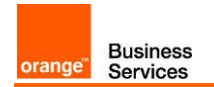

# Business Talk & BTIP for Avaya AURA

# version addressed in this guide : 8.0

Information included in this document is dedicated to customer equipment (IPBX, TOIP ecosystems) connection to Business Talk IP service : it shall not be used for other goals or in another context.

Document Version

Version of 07/10/2019

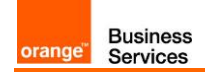

#### <span id="page-1-0"></span>1 Table of Contents

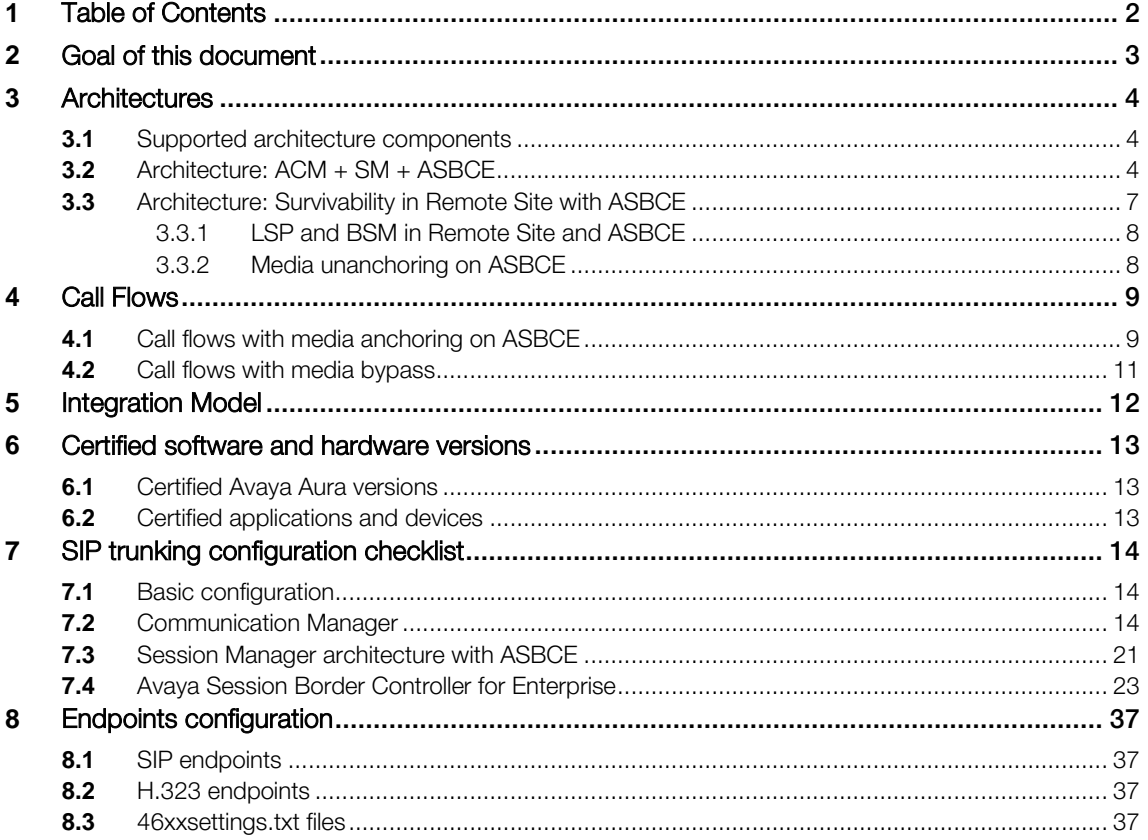

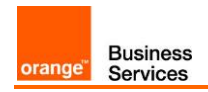

# <span id="page-2-0"></span>**2** Goal of this document

The aim of this document is to list technical requirements to ensure the interoperability between Avaya AURA IPBX with OBS service Business Talk IP SIP, hereafter so-called "service".

**Business** 

Services

<span id="page-3-0"></span>orange

#### <span id="page-3-1"></span>**3.1** Supported architecture components

The IP Telephony Avaya Aura has been validated on Business Talk IP / Business Talk with the following architecture components :

- **-** Avaya Aura Communiaction Manager (ACM)
- **Avaya Aura Session Manager (ASM)**
- **-** Avaya Aura System Manager (SMGR)
- Voice Mails : Avaya Aura Messaging (AAM)
- **Avaya Aura Session Border Controller for Enterprise (ASBCE)**

Concerning the fax support, Business talk and BTIP support the following usage :

 analog fax machines, connected on specific gateways\* (seen as IPBX ecosystem). Fax flows are handled via T.38 transport only.

\* fax gateways are listed in "Certified software and hardware versions section" and dedicated parameters in the "SIP Trunking Configuration Checklist  $\rightarrow$  Commuication Manager / Avaya Session Border Controller for Enterprise"

### <span id="page-3-2"></span>**3.2** Architecture: ACM + SM + ASBCE

On a Session Manager, ACM will be considered as a single SIP entity. SIP entity toward ACM will be configured as a single IP address representing Processor Ethernet. SIP entity toward ASBCE will be configured as a single IP address representing internal ASBCE IP address. Avaya Session Border Controller for Enterprise (ASBCE) is used as an intermediate point between Avaya Session Manager located in customer's site and Session Border Controller (SBC) in Business Talk / Business Talk IP. SBCs are in Nominal/Backup mode (there is no load balancing and one is being the alternate destination of the other).

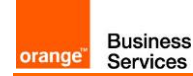

#### Processor Ethernet architecture with single Avaya SBCE (no redundancy)

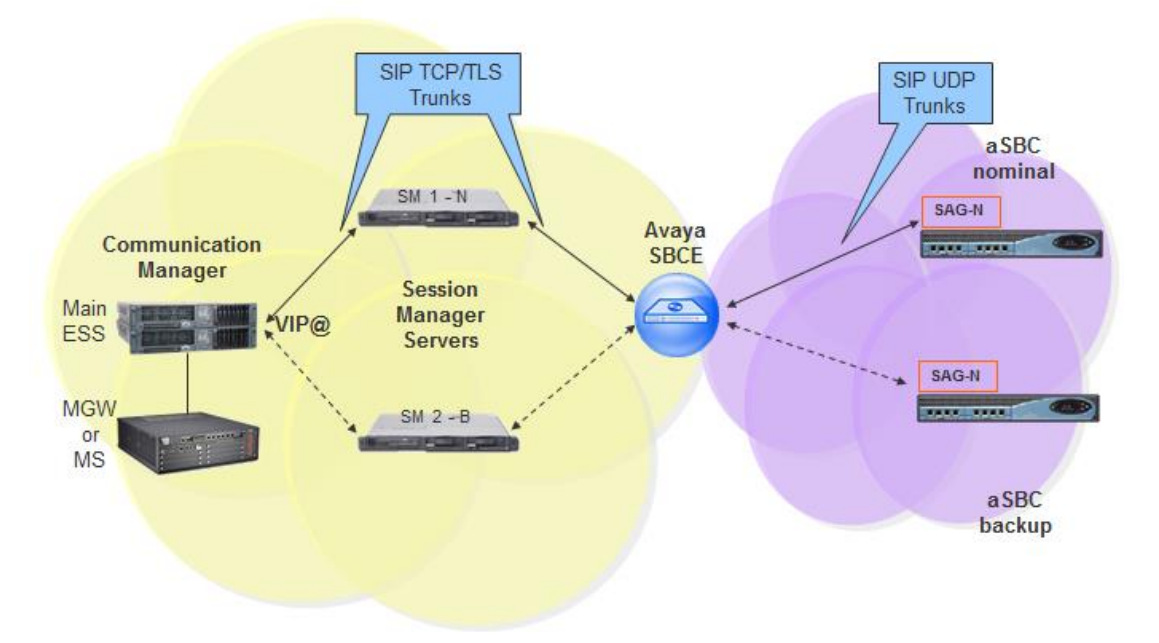

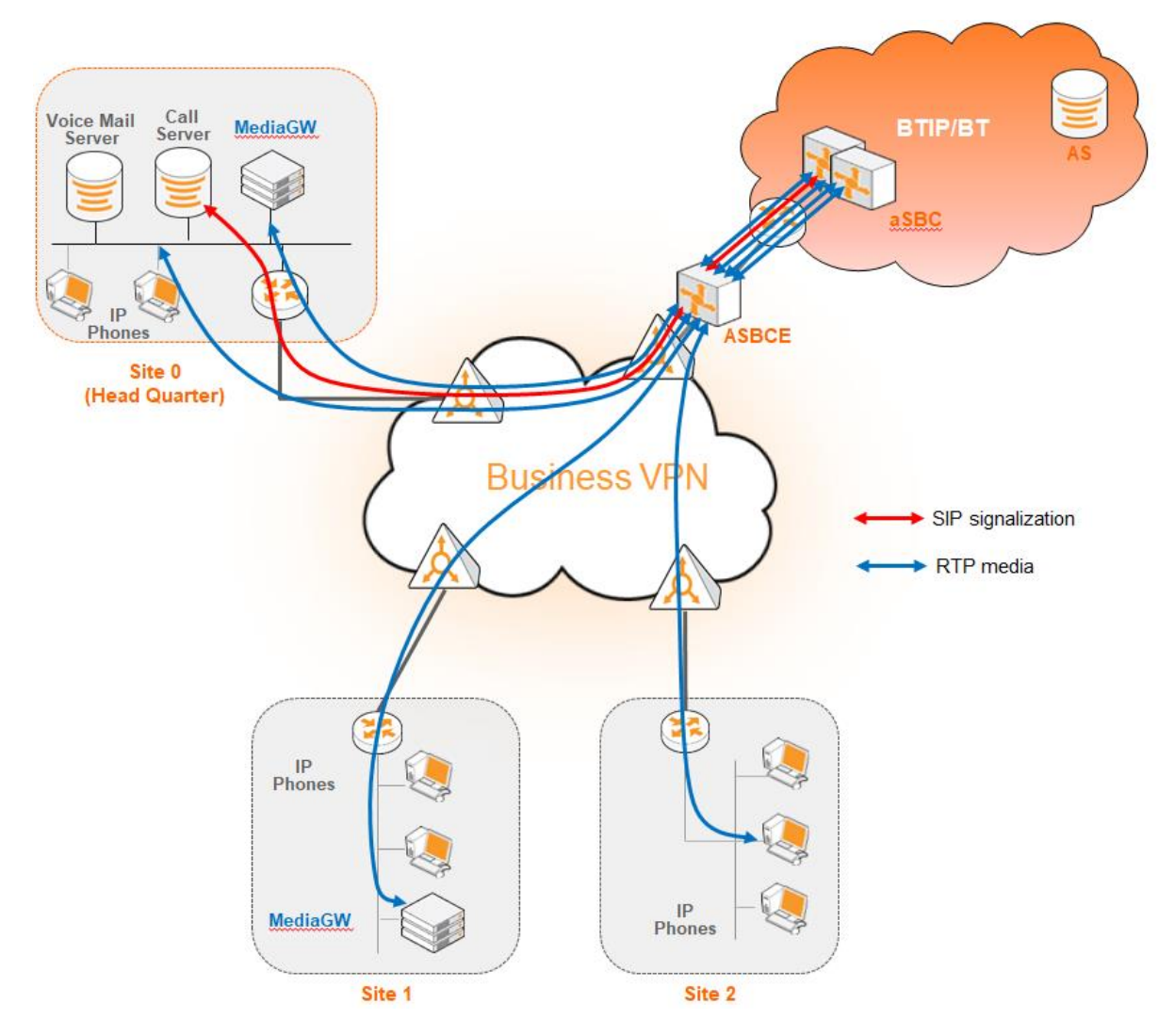

Here below is a table with a Call Admission Control analysis, for the architecture with ASBCE.

Business<br>Services

orange<sup>®</sup>

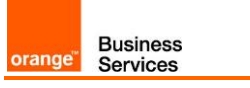

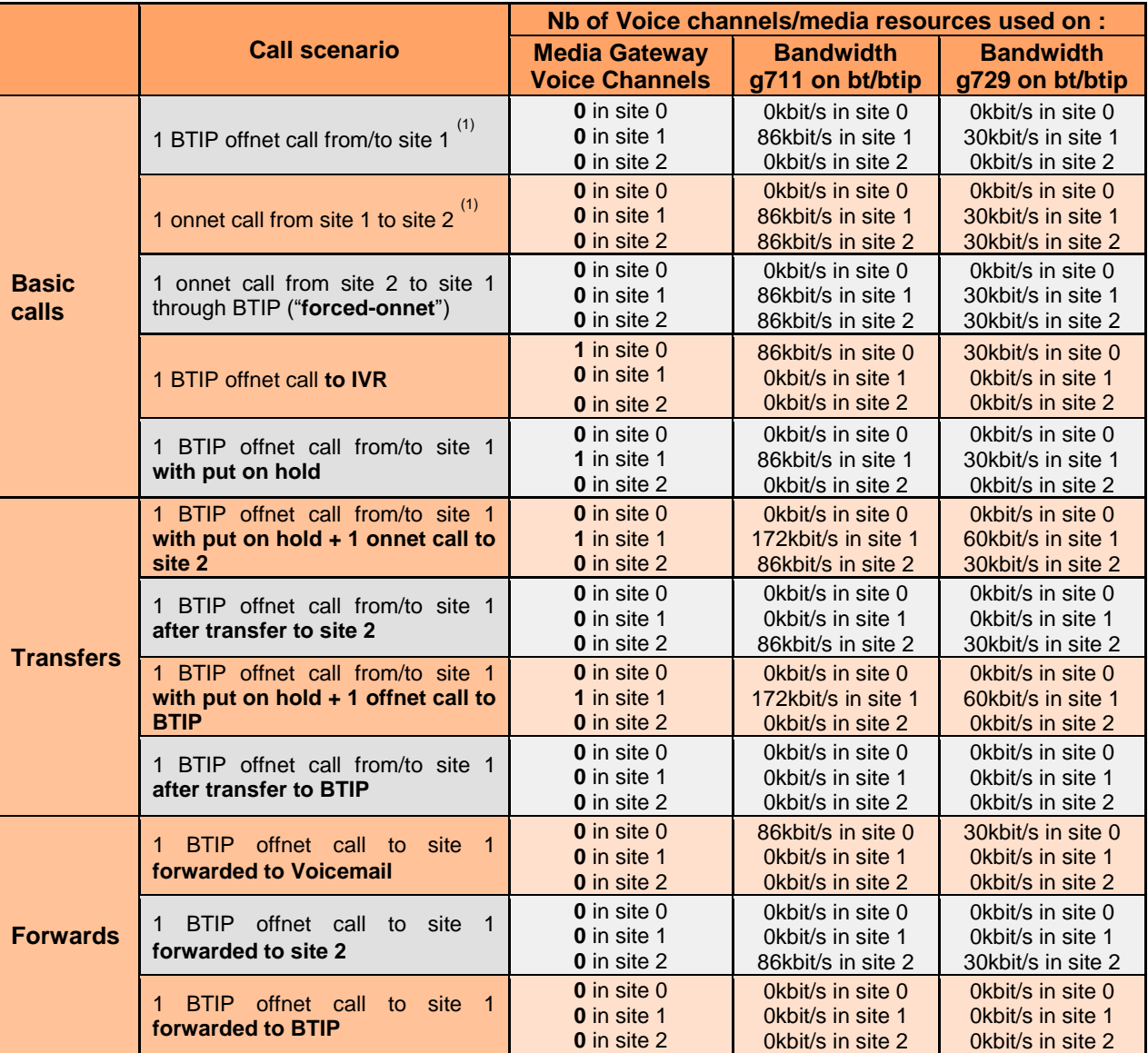

 $(1)$  sites 0 & 1 with IP phones and media resources, site 2 with IP phones only

### <span id="page-6-0"></span>**3.3** Architecture: Survivability in Remote Site with ASBCE

Below architecture diagram shows multisite environment: Headquarter with BT/BTIP SIP trunk and Remote Site controlled by this HQ. In case there is a WAN failure between Remote Site and Headquarter:

- Branch Session Manager (also called Survivable Remote Session Manager) provides a SIP survivability solution and service to SIP users in Remote Site
- Local Survivable Processor (also called Survivable Remote Server) is a survivable processor for the Remote Site Media Gateway/Media Server. LSP provides telephony features to SIP users via application sequencing.

 Remote Site Media Gateway/Media Server provides media services such as conferencing, tones and announcements.

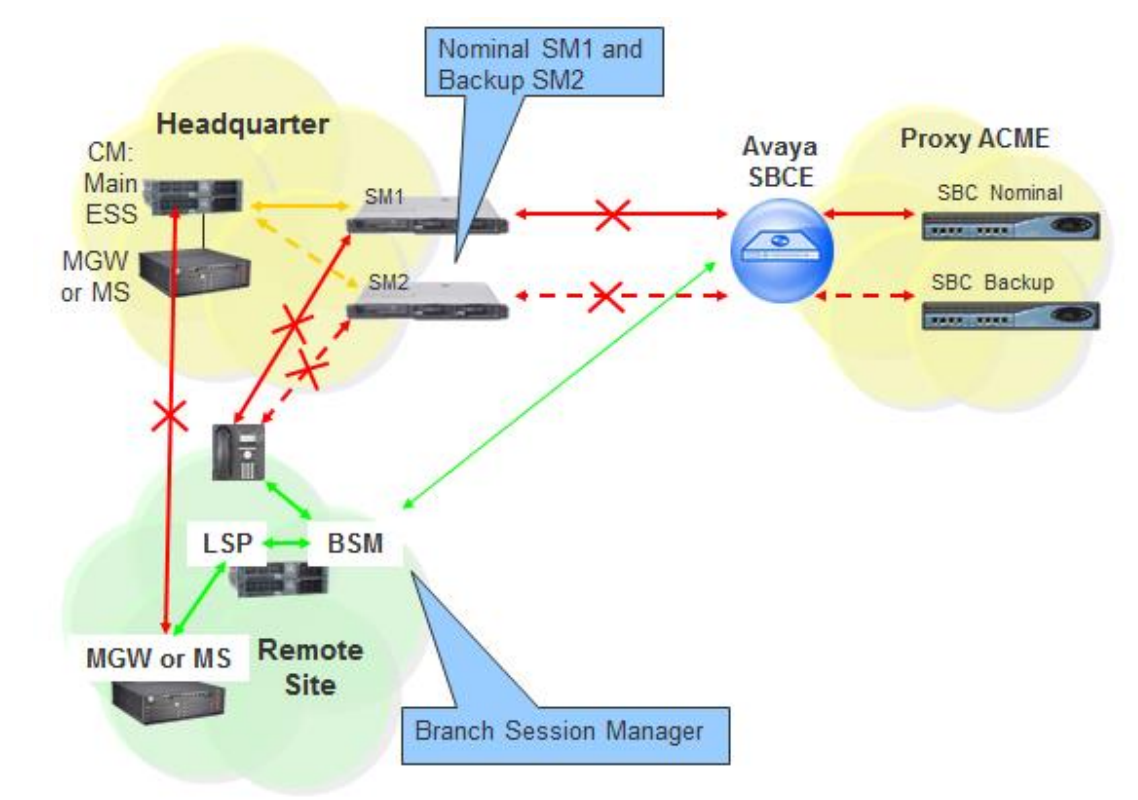

### <span id="page-7-0"></span>3.3.1 LSP and BSM in Remote Site and ASBCE

**Business** 

Services

orange

When communication from Remote Site to the Primary Controller (main ACM server) and Survivable Core Server (ESS) is lost then the Remote Site's IP telephones and Media Gateways and Media Servers register to the Survivable Remote Server (LSP) and SIP telephones register to the Branch Session Manager.

#### <span id="page-7-1"></span>3.3.2 Media unanchoring on ASBCE

It is a feature available on Avaya Session Border Controller for Enterprise. Unanchoring media benefits in:

- Reducing media (RTP) delay as the direct media (RTP) is passing by ASBCE.
- Media (RTP) is decentralized resulting in bandwidth saving on Headquarter site as the media (RTP) flow to/from Remote Site call over VISIT SIP trunk is passing by the ASBCE placed in Headquarter.
- Reducing resource consumption on ASBCE as the only signaling messages are going through ASBCE.

# <span id="page-8-0"></span>**4** Call Flows

**Business** 

Services

orange

<span id="page-8-1"></span>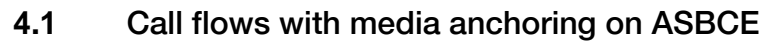

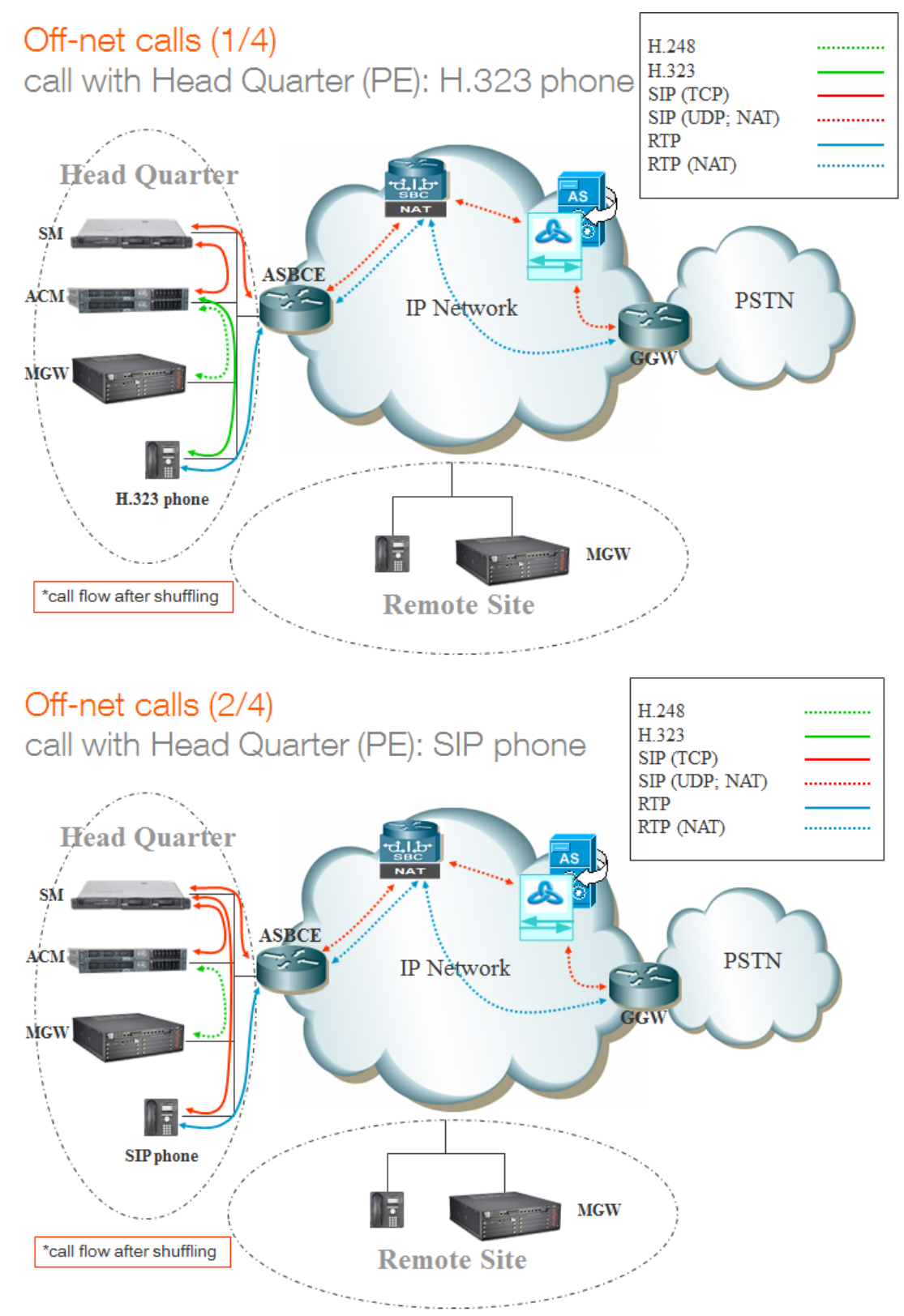

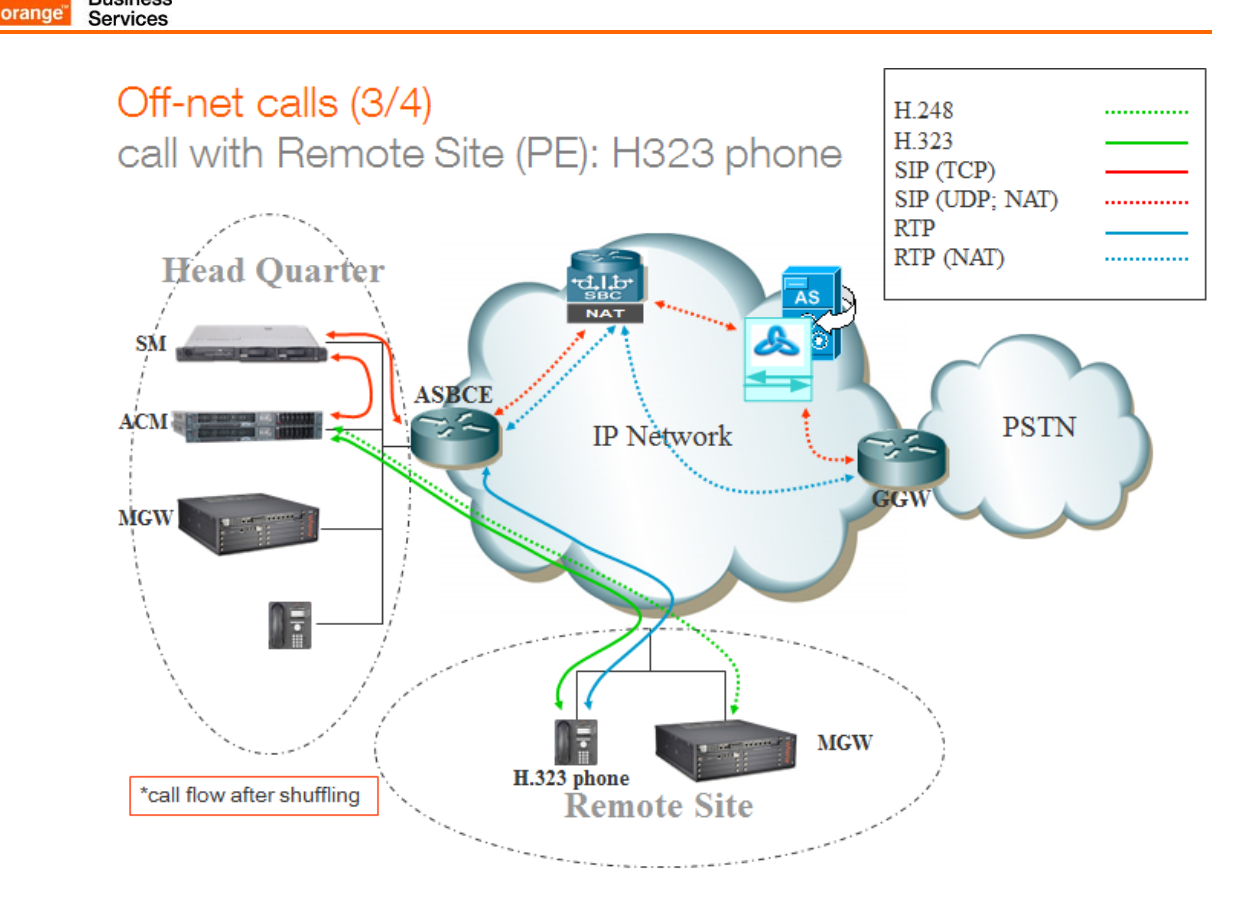

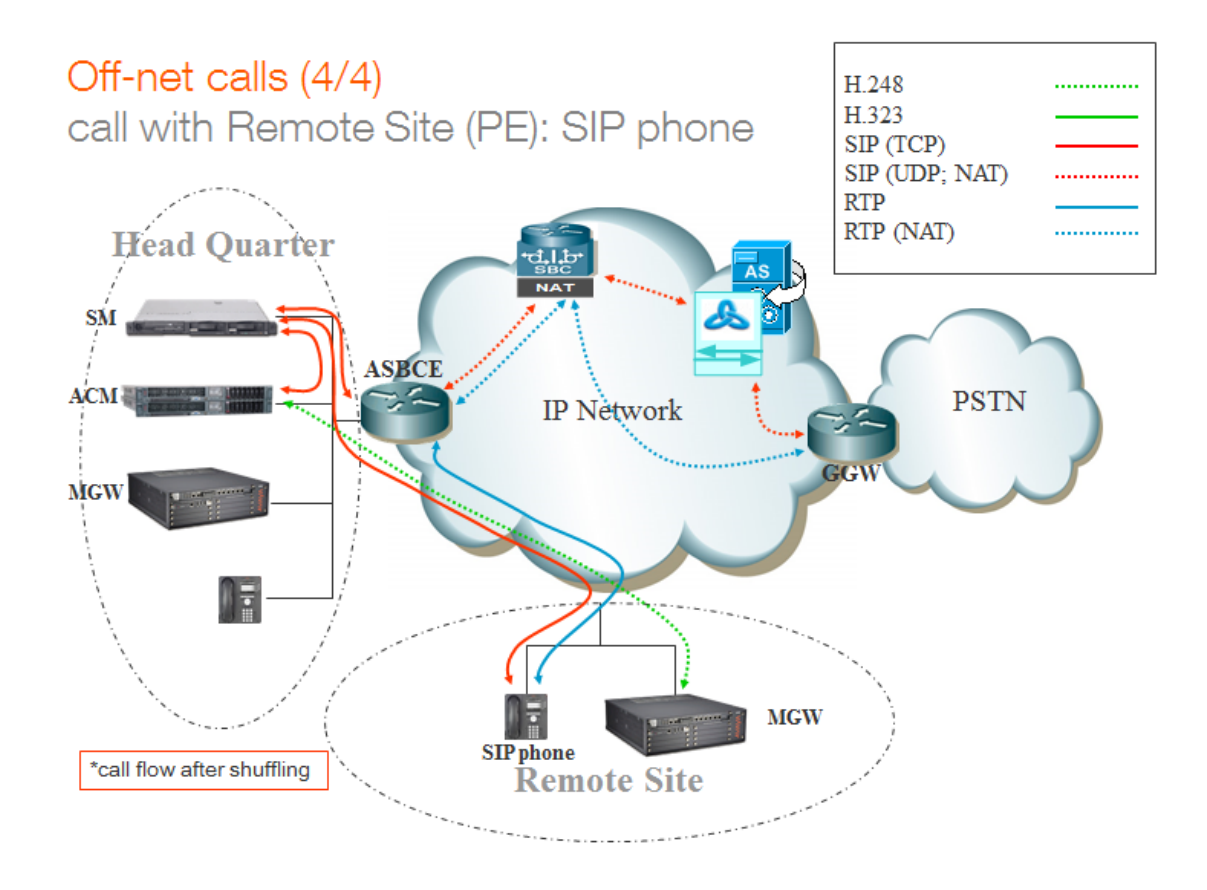

**Business** 

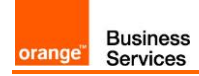

### <span id="page-10-0"></span>**4.2** Call flows with media bypass

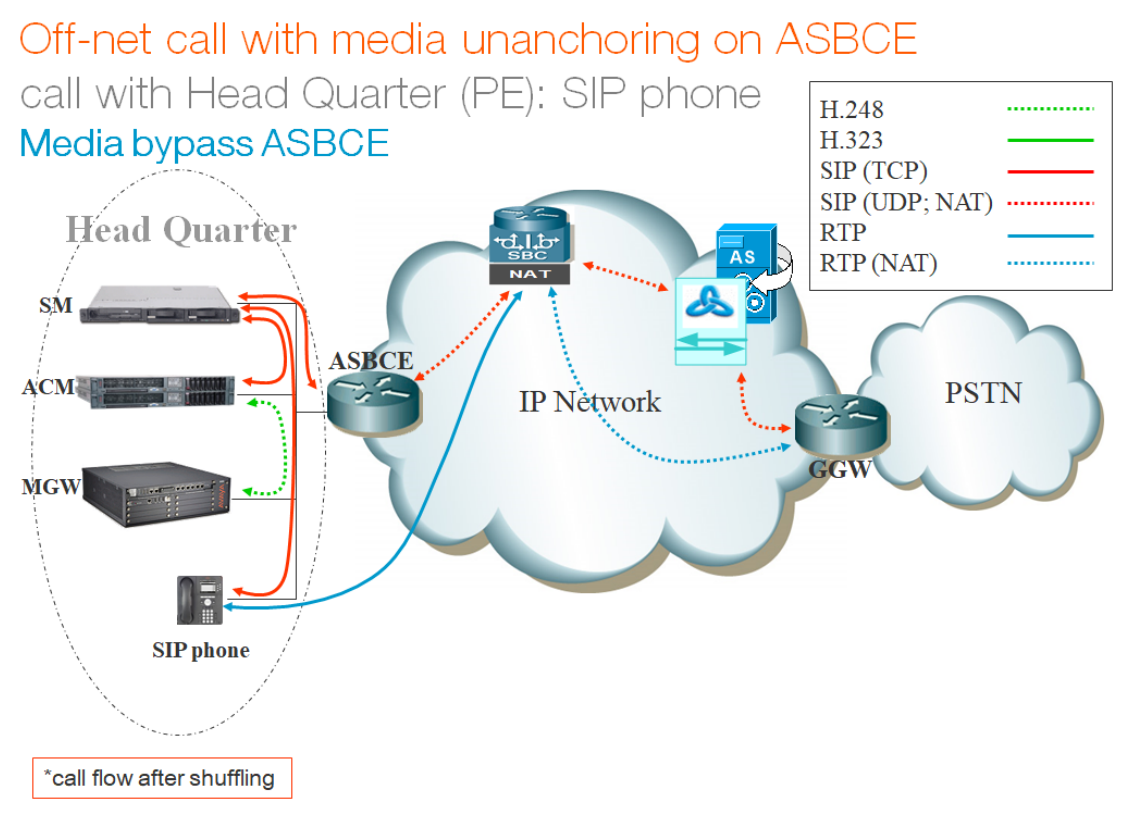

# Off-net call with media unanchoring on ASBCE

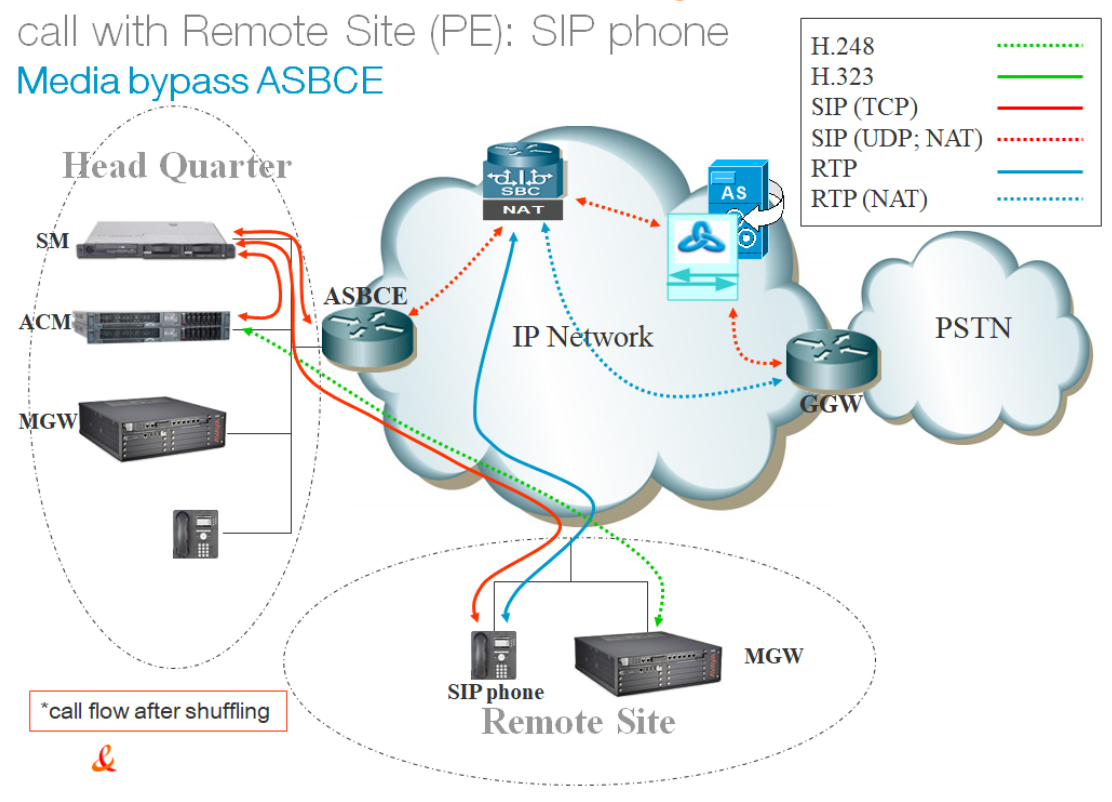

# <span id="page-11-0"></span>**5** Integration Model

IP addresses marked in red have to be indicated by the Customer, depending on Customer architecture scenario.

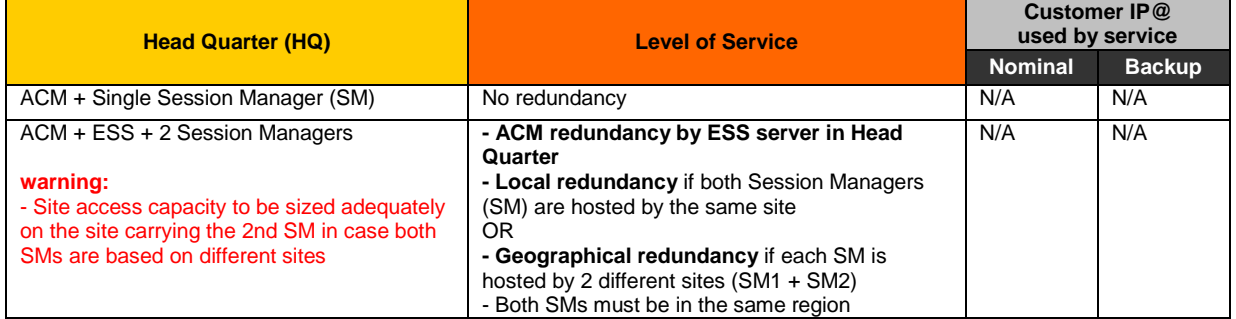

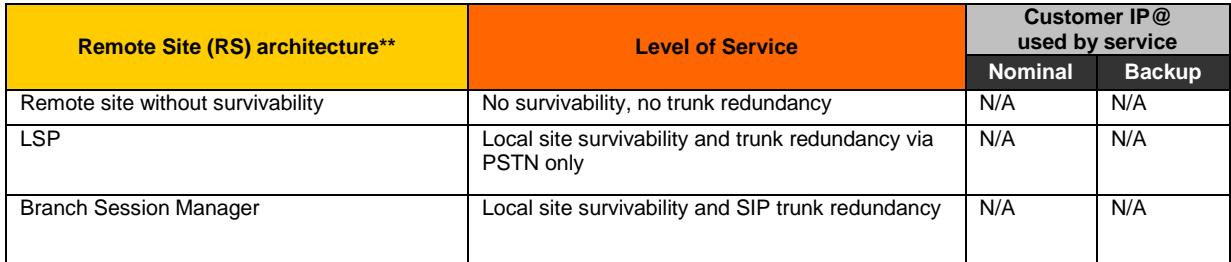

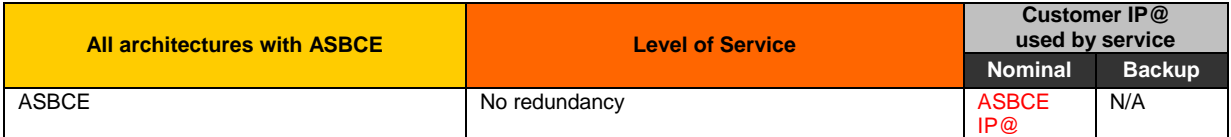

# <span id="page-12-0"></span>**6** Certified software and hardware versions

### <span id="page-12-1"></span>**6.1** Certified Avaya Aura versions

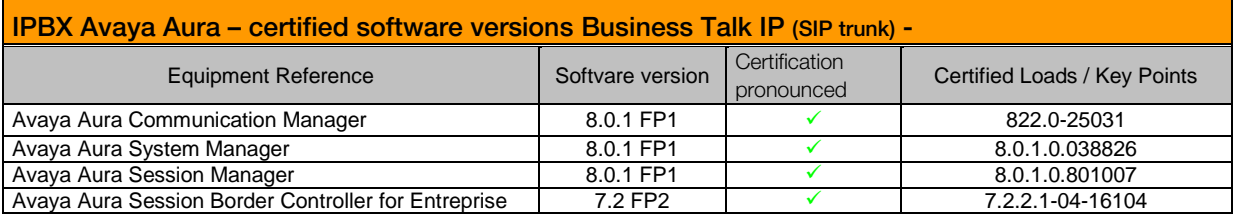

## <span id="page-12-2"></span>**6.2** Certified applications and devices

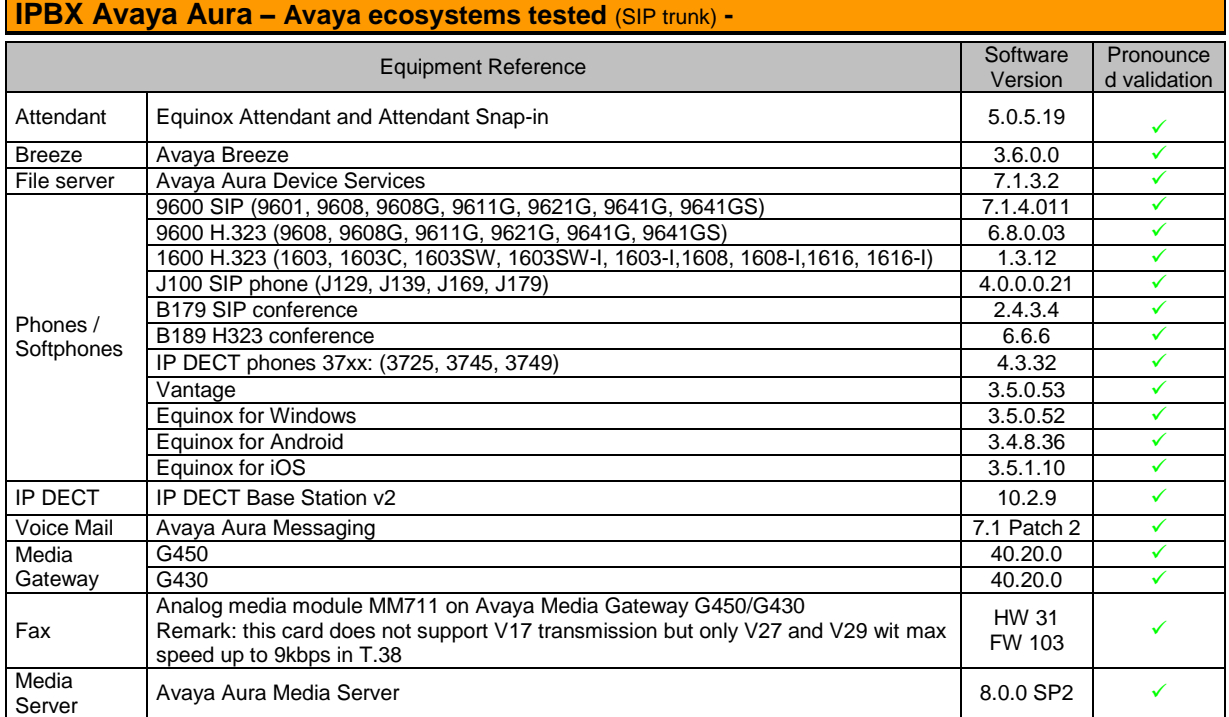

Business<br>Services orange<sup>®</sup>

# <span id="page-13-0"></span>**7** SIP trunking configuration checklist

### <span id="page-13-1"></span>**7.1** Basic configuration

This chapter indicates the mandatory configuration steps on Avaya Communication Manager 8.0.1 + Avaya Session Manager 8.0.1 + Avaya Session Border Controller for Enterprise 7.2 for the SIP trunking with Business Talk IP / Business Talk.

#### <span id="page-13-2"></span>**7.2** Communication Manager

After the installation of ACM it does not have a translation (xln file under /etc/opt/defty) resulting in the add/change commands are not available on the Site Administration Terminal. It is a must to save translation and restart ACM to make that configuration commands available.

Note: To save translation and restart ACM log in to ACM through Site Administration Terminal (SAT) and type save translation all and reset system 4.

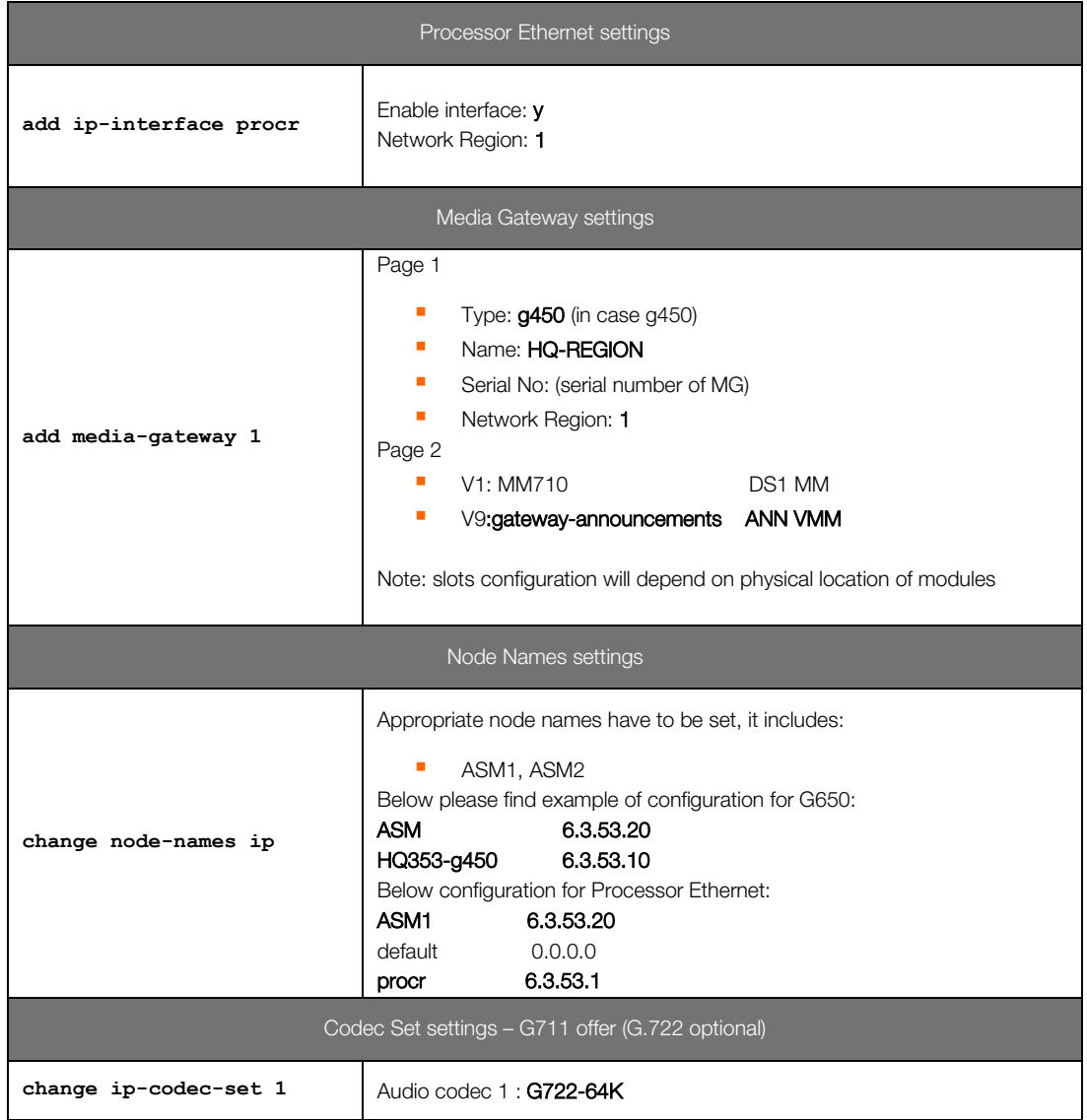

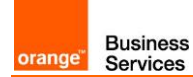

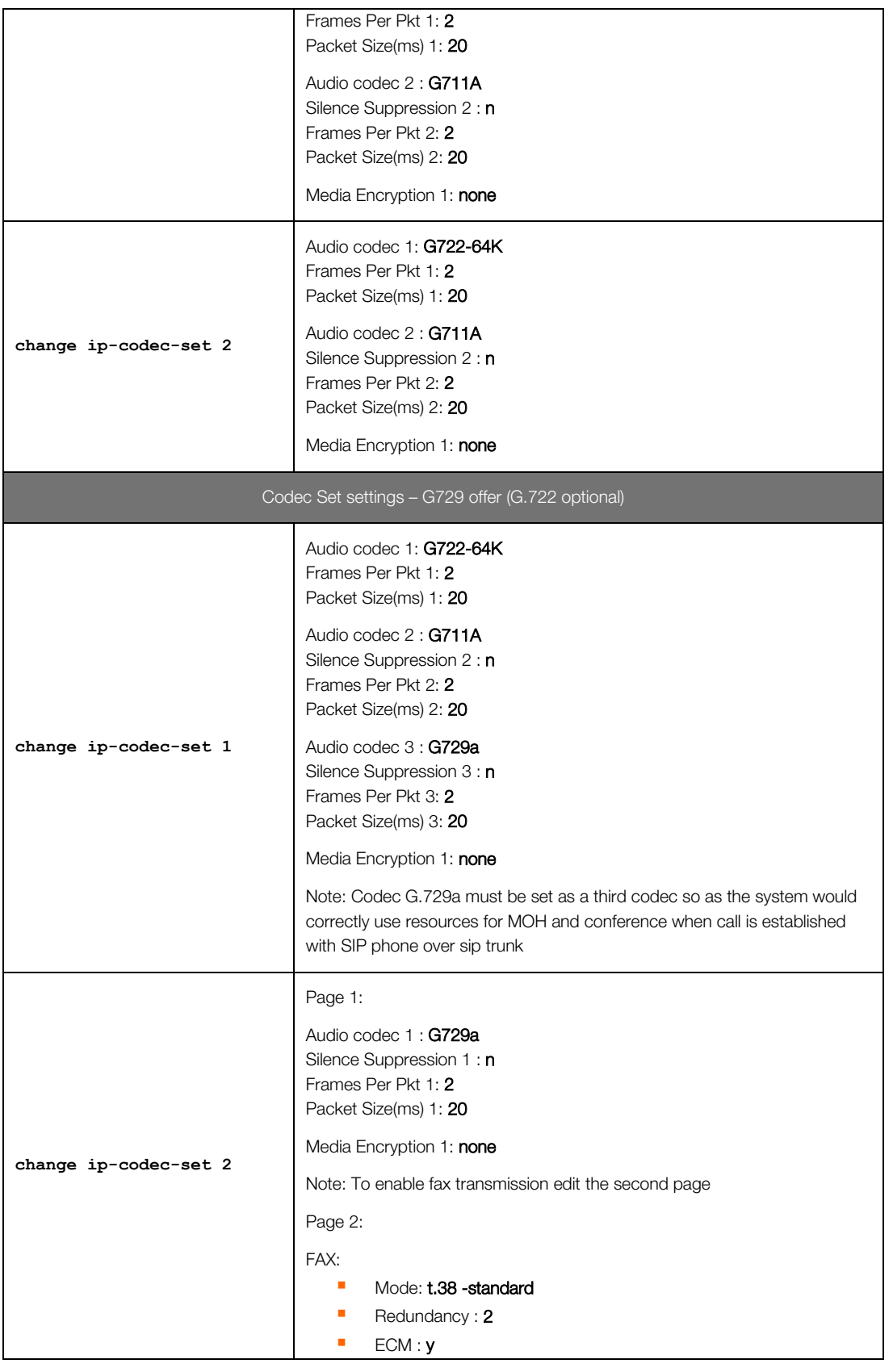

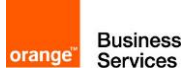

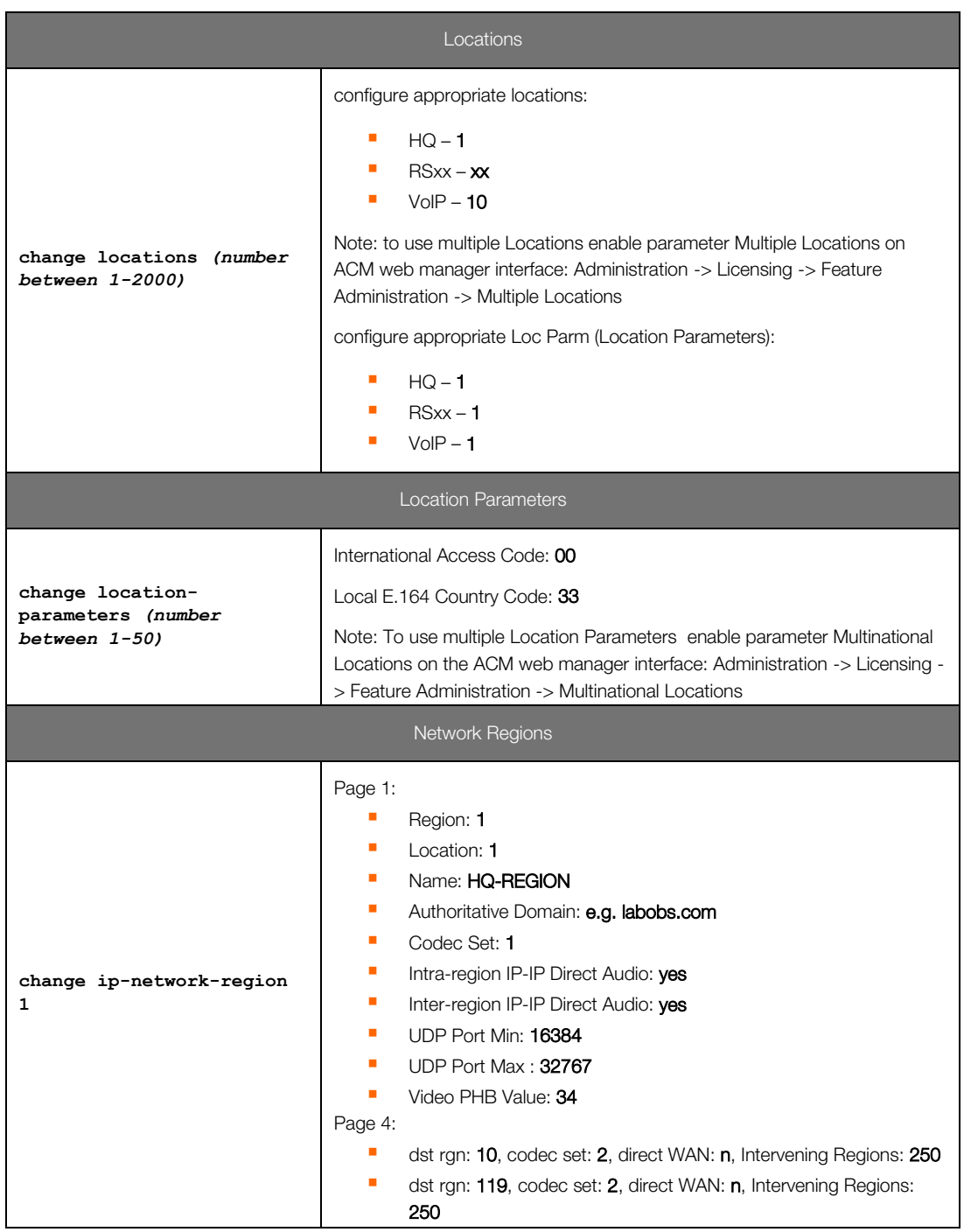

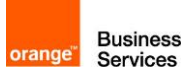

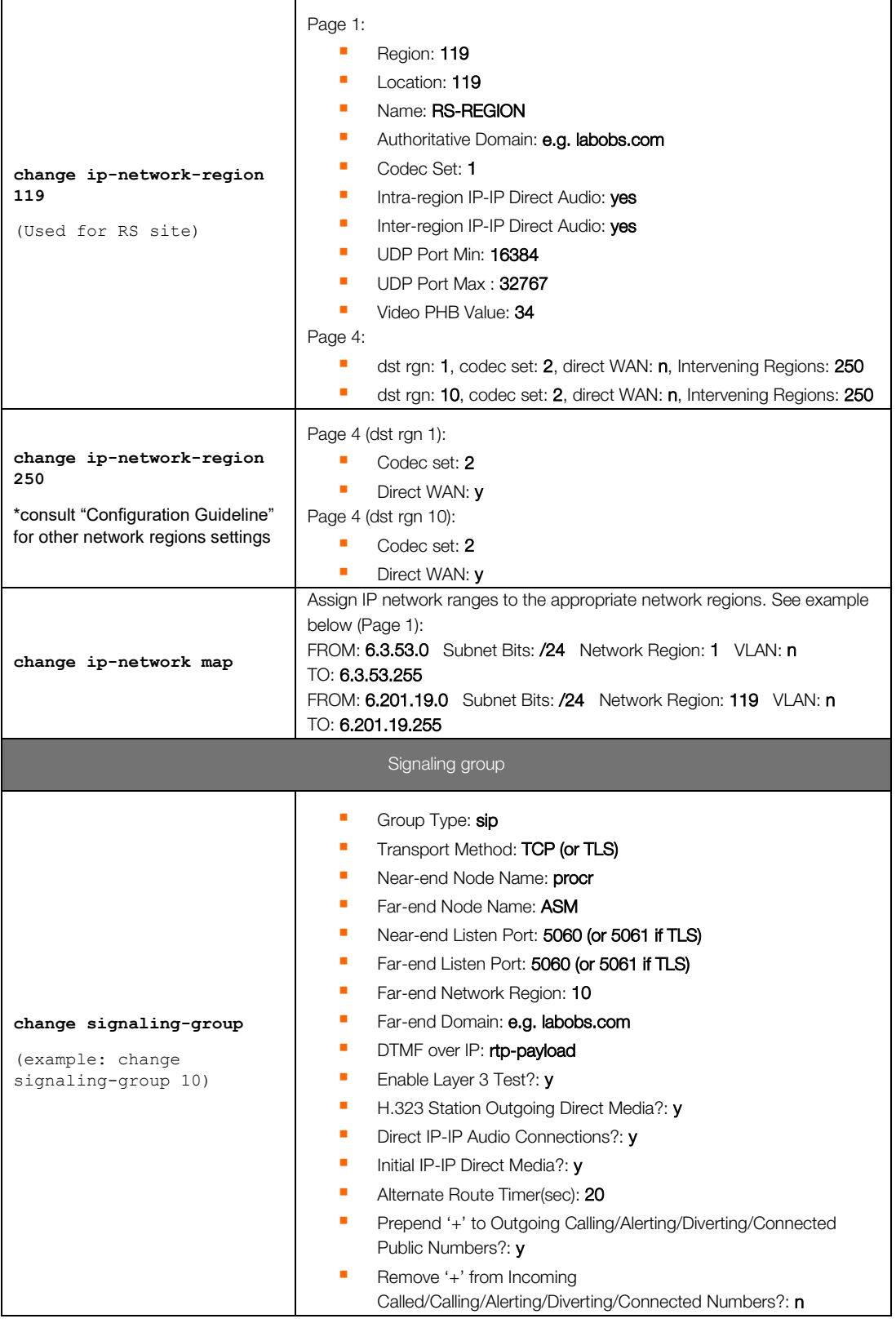

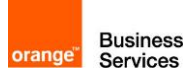

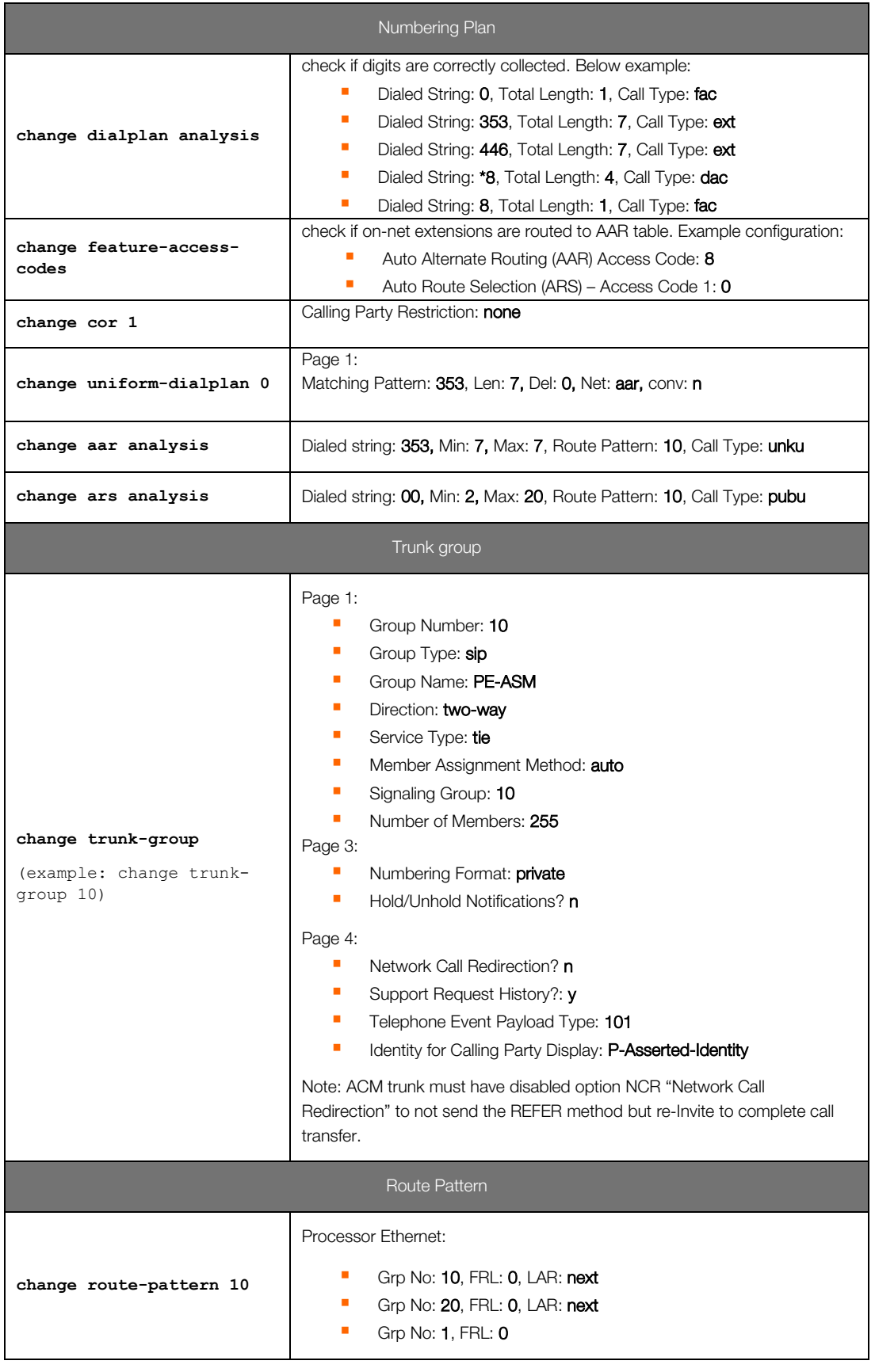

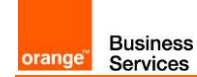

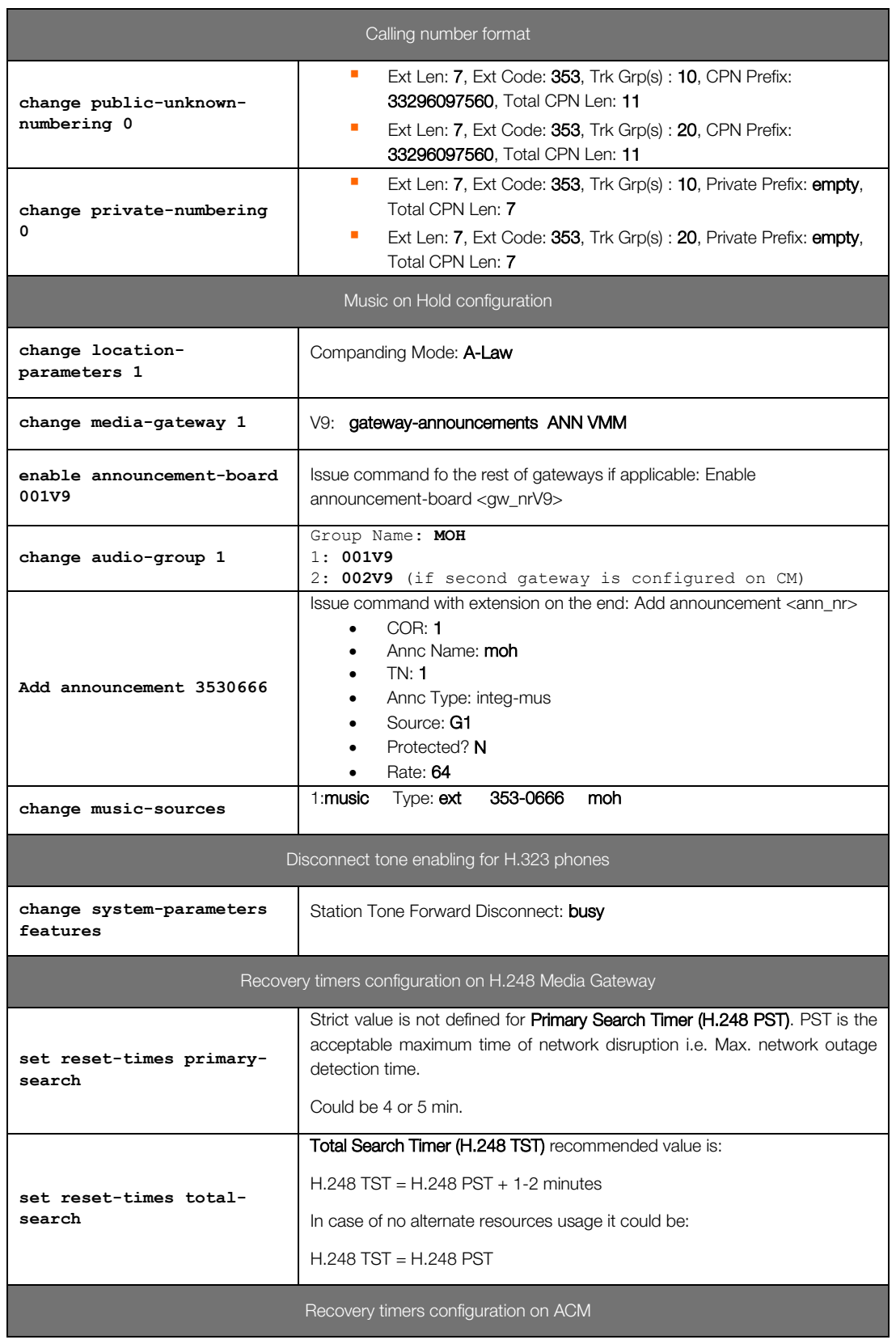

H.248 Media Gateway Link Loss Delay Timer (H.248 LLDT) recommended

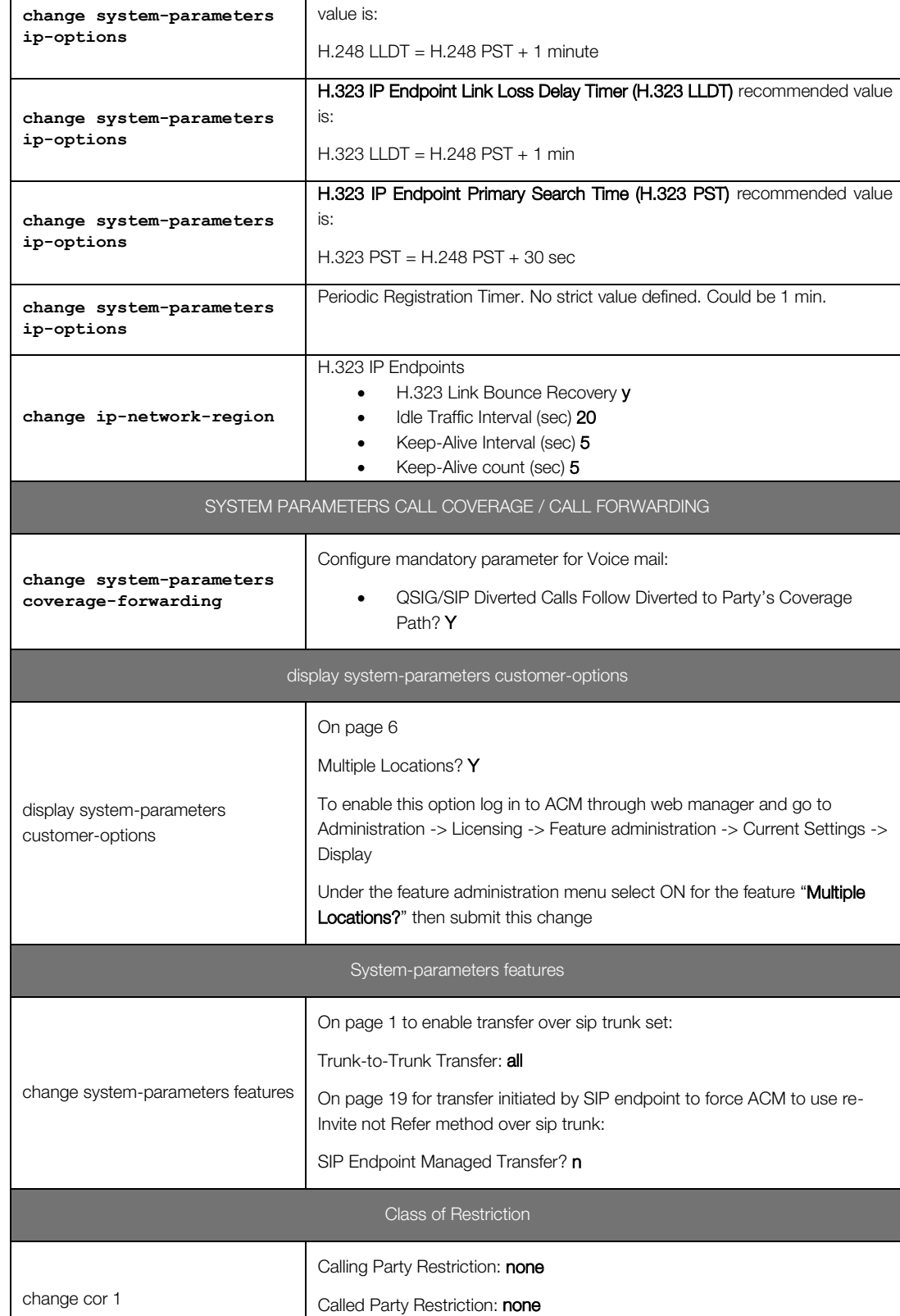

**Business**<br>Services

orange<sup>®</sup>

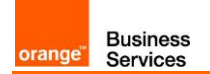

## <span id="page-20-0"></span>**7.3** Session Manager architecture with ASBCE

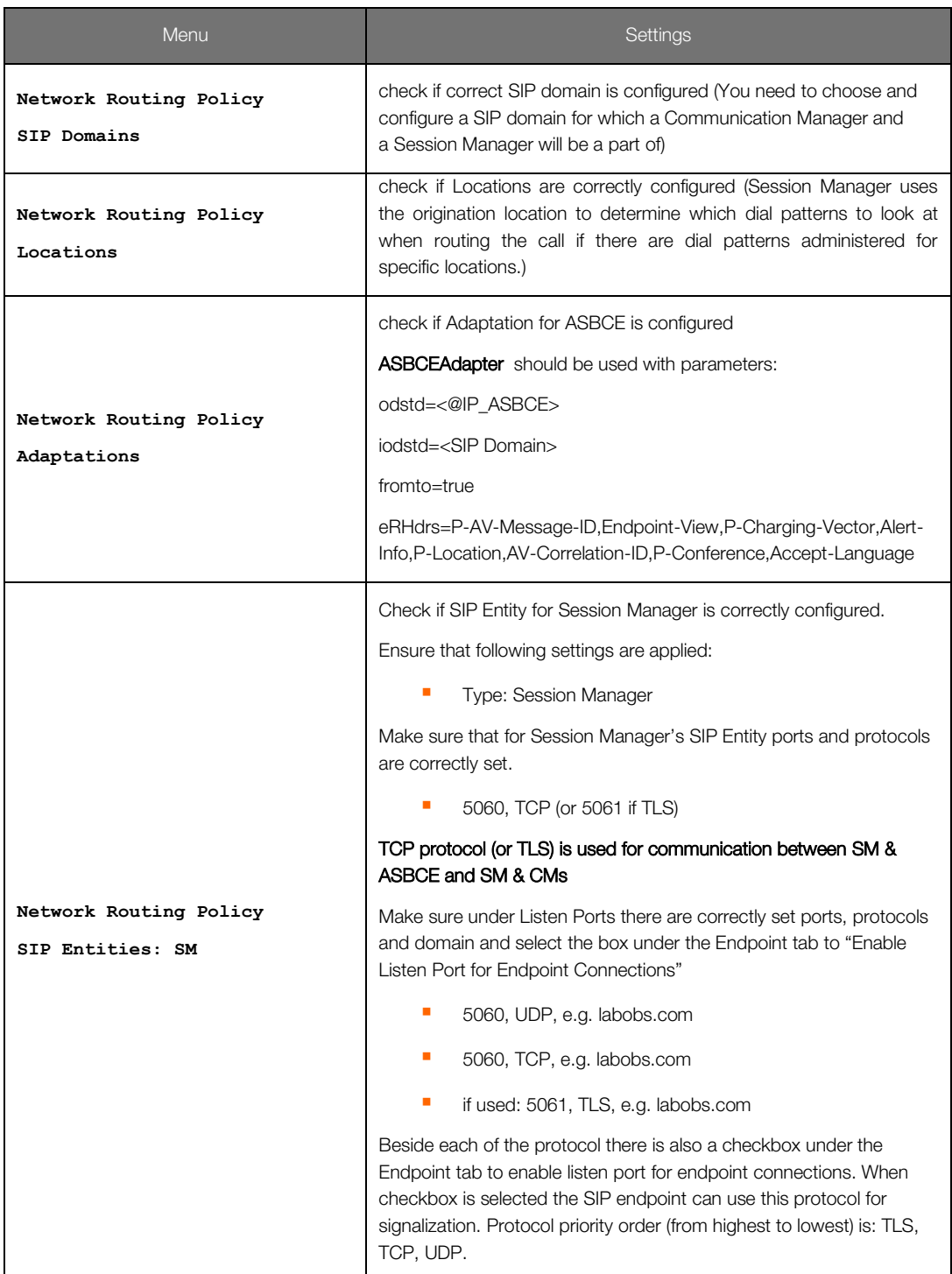

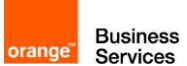

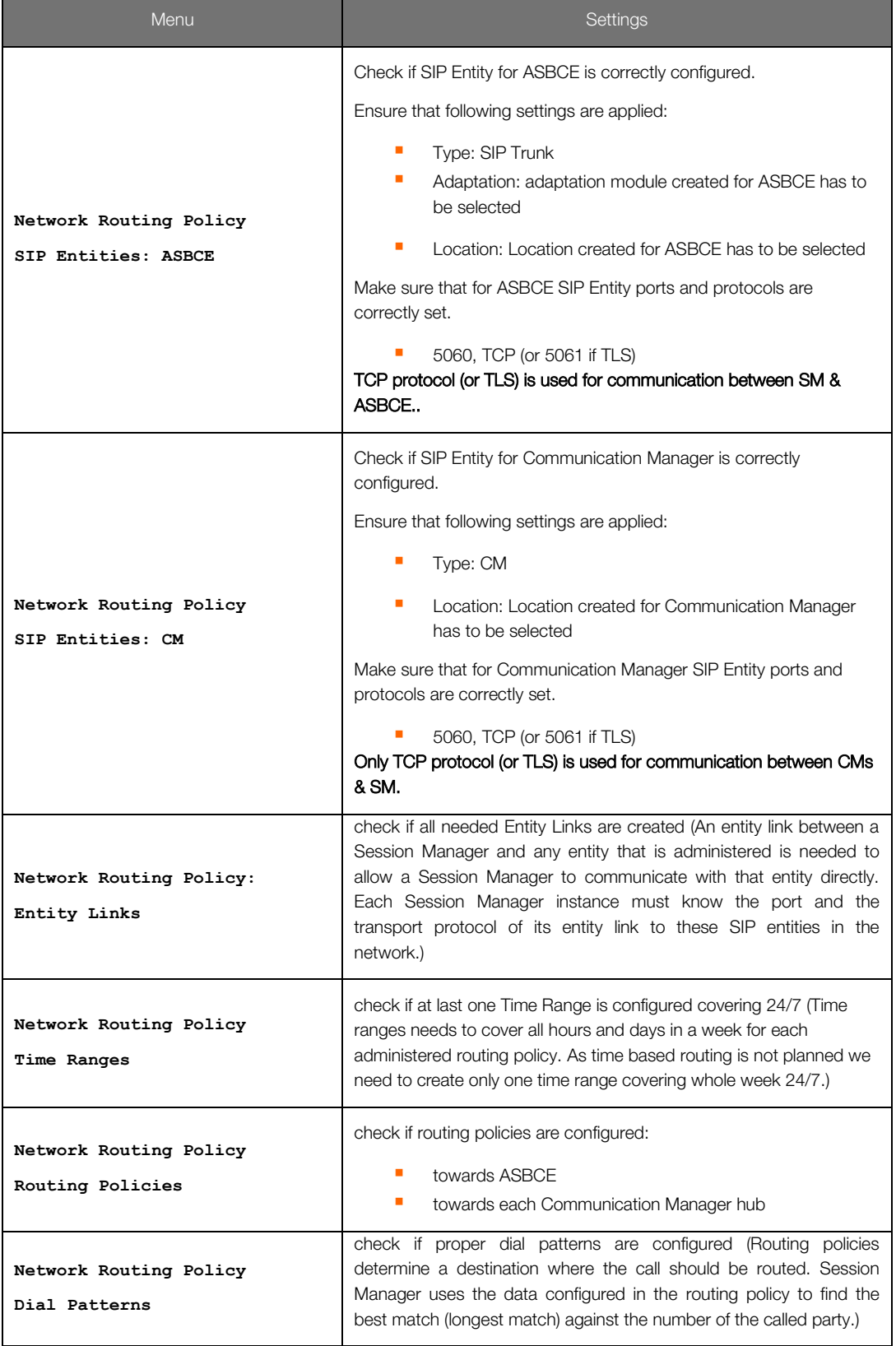

## <span id="page-22-0"></span>**7.4** Avaya Session Border Controller for Enterprise

**Business**<br>Services

orange<sup>"</sup>

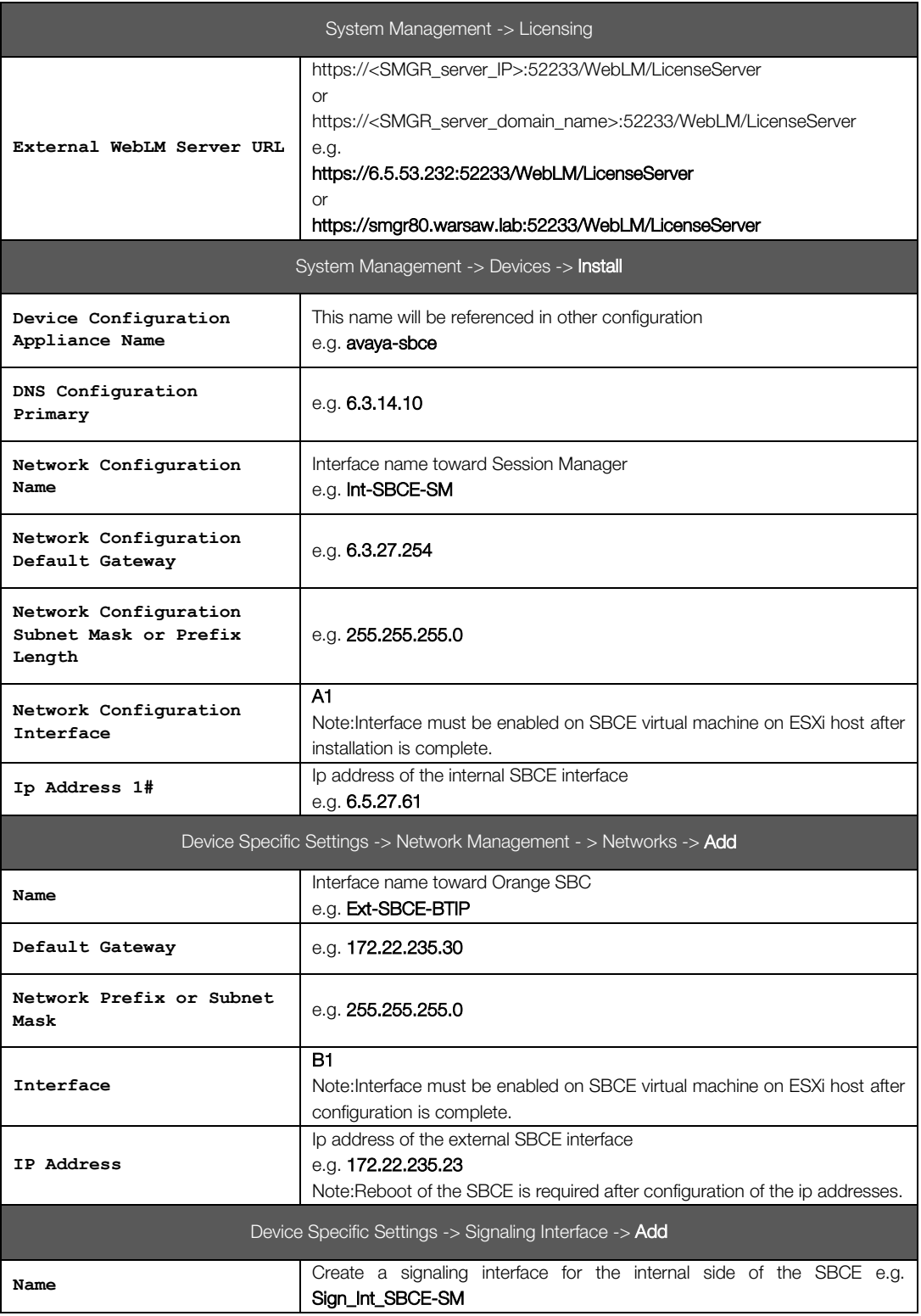

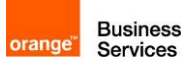

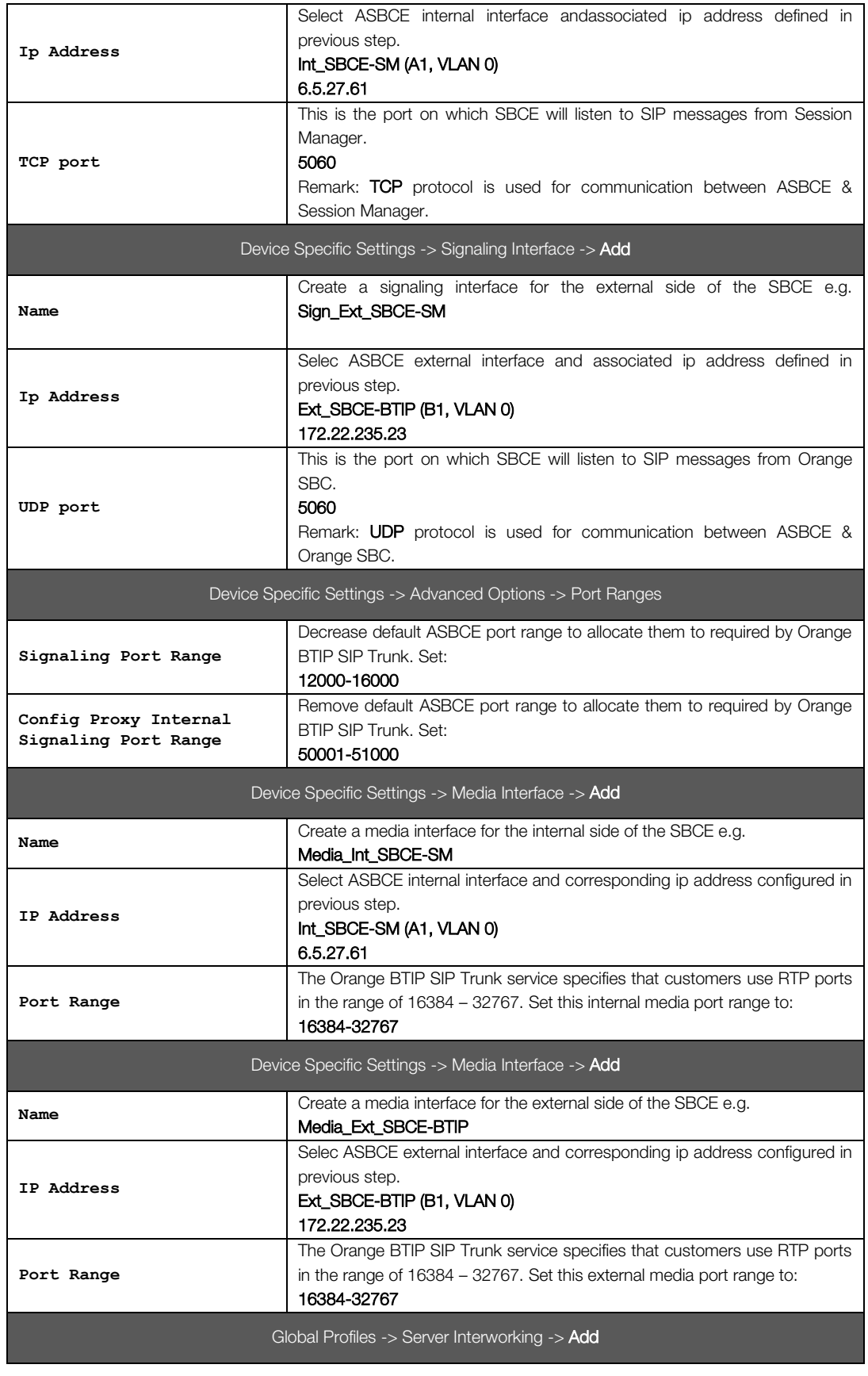

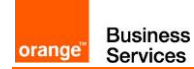

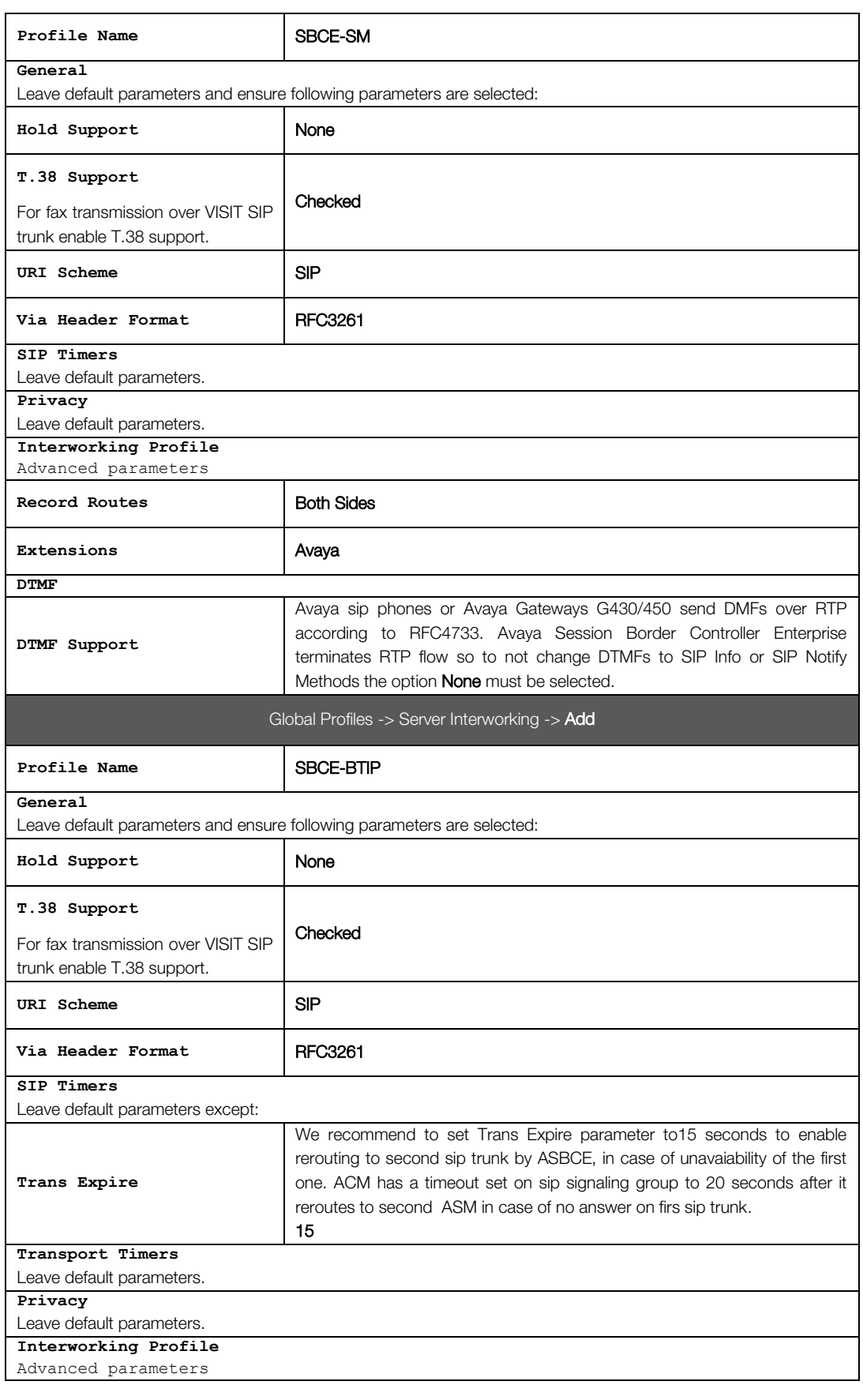

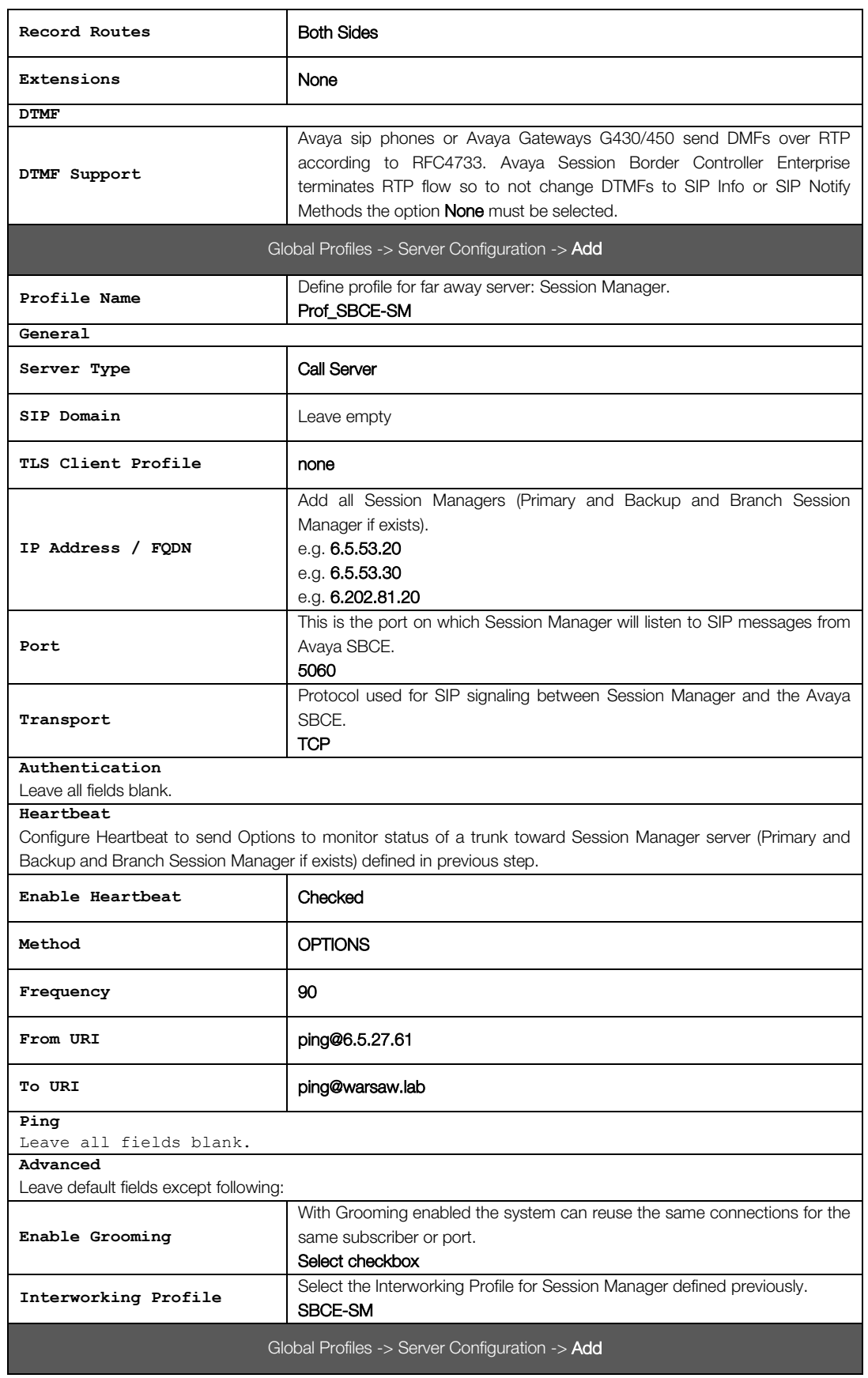

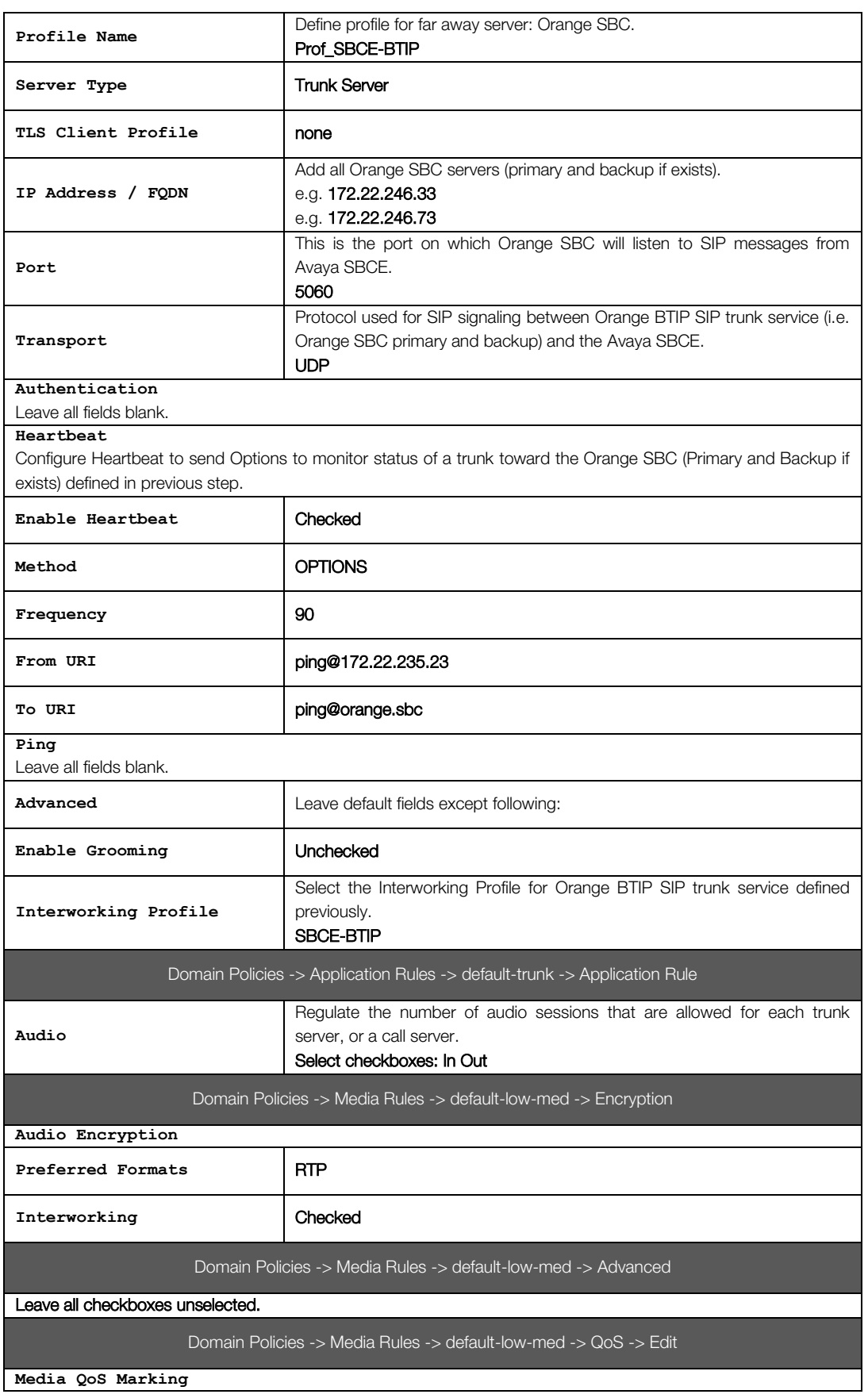

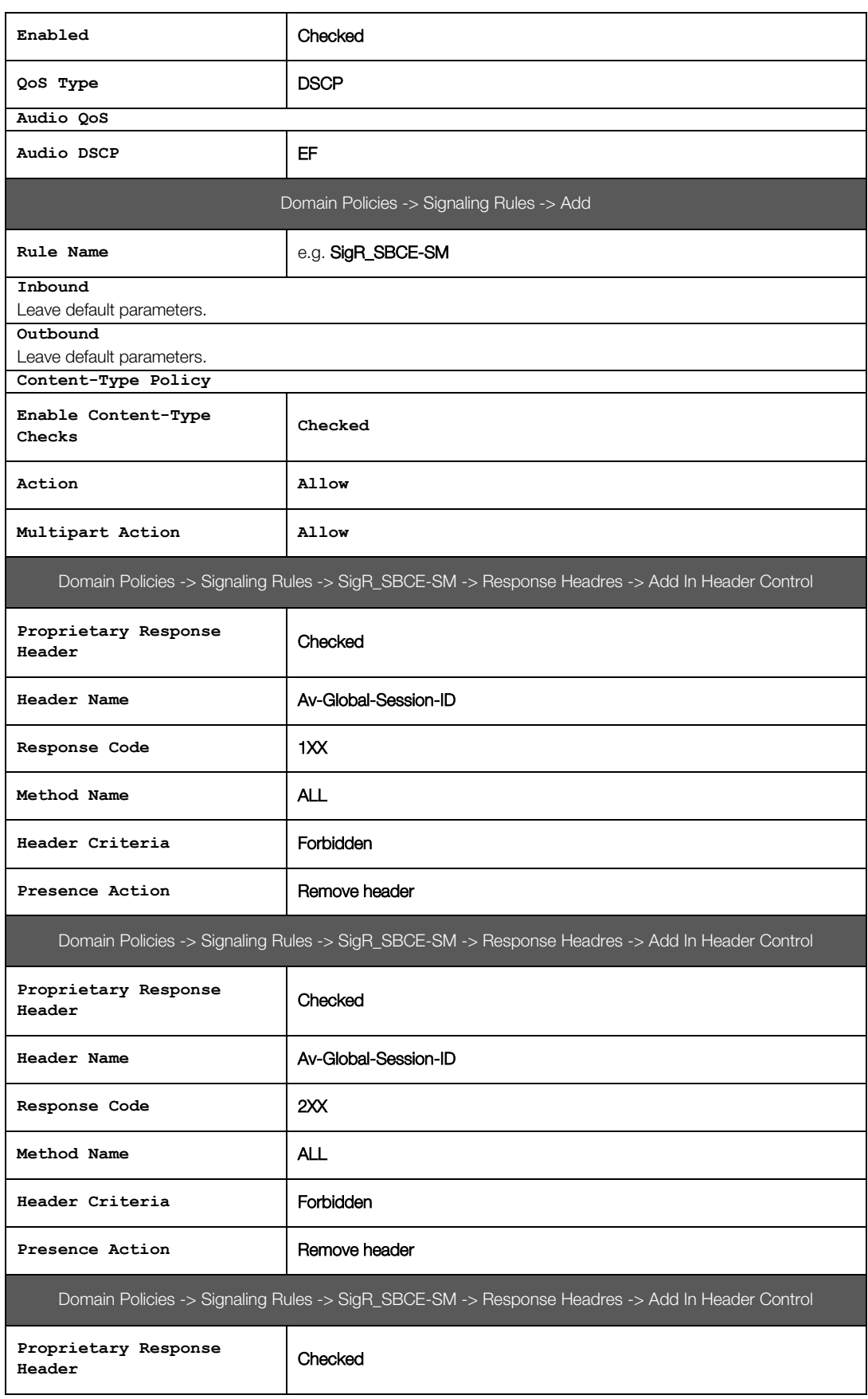

**Business**<br>Services

orange"

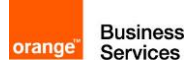

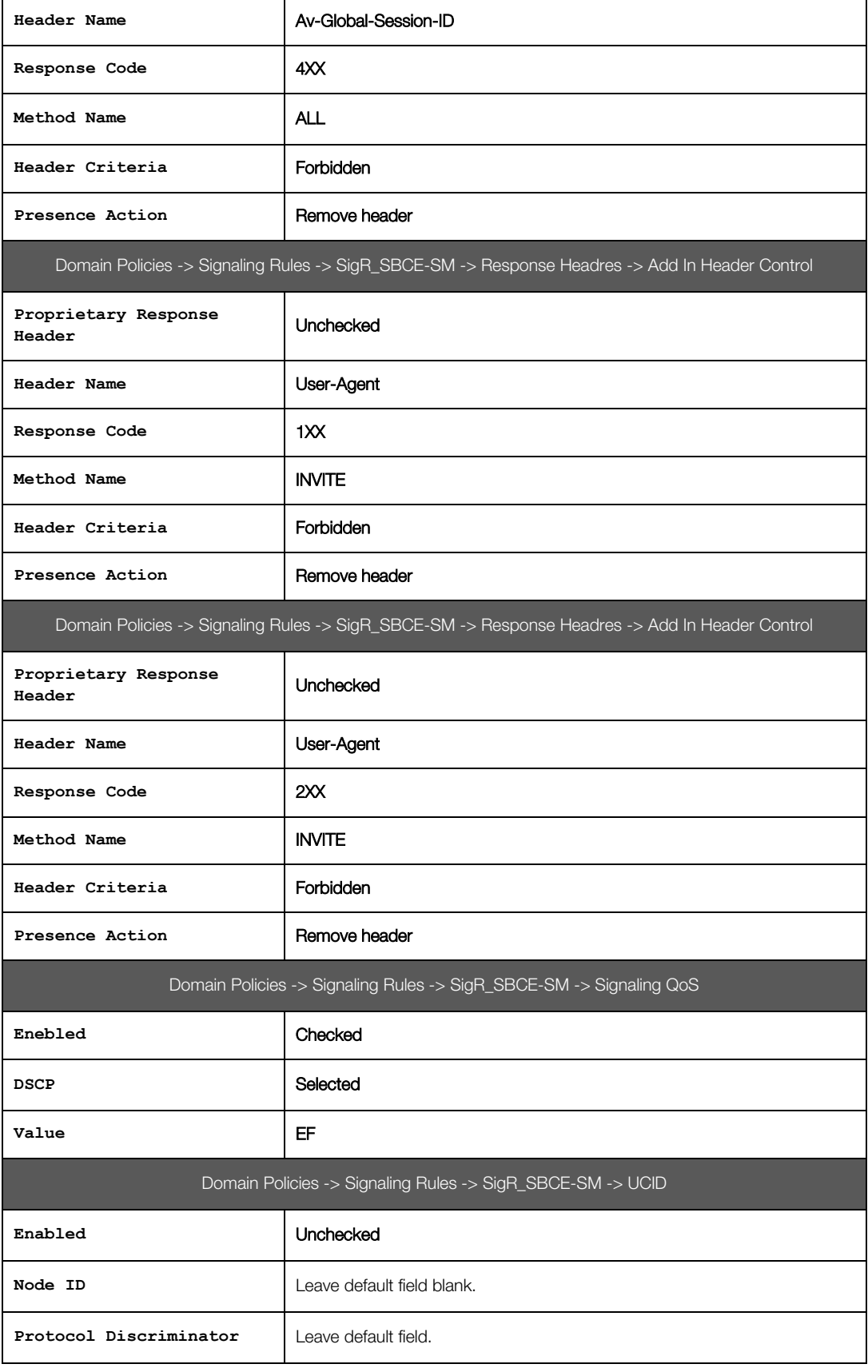

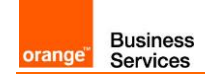

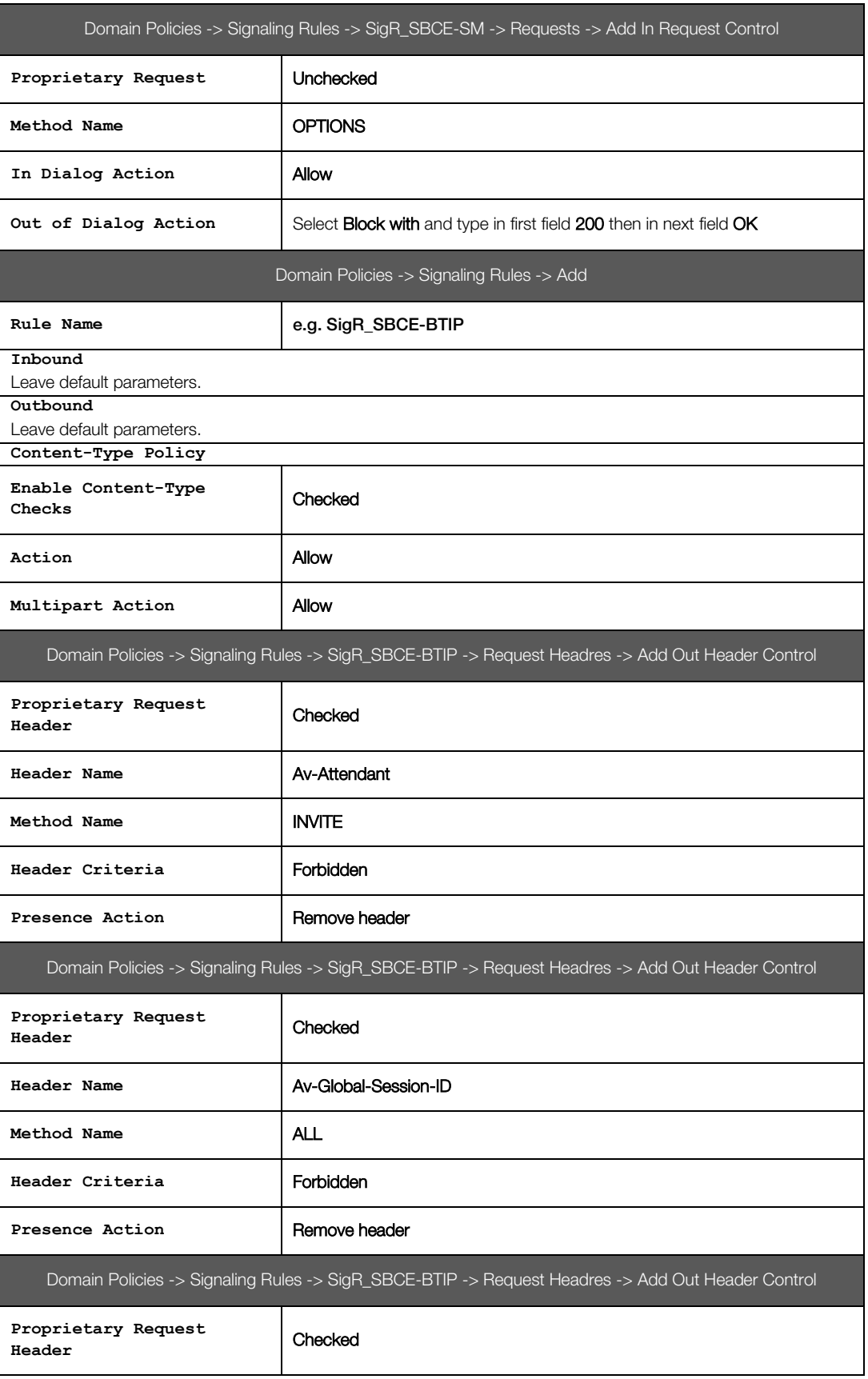

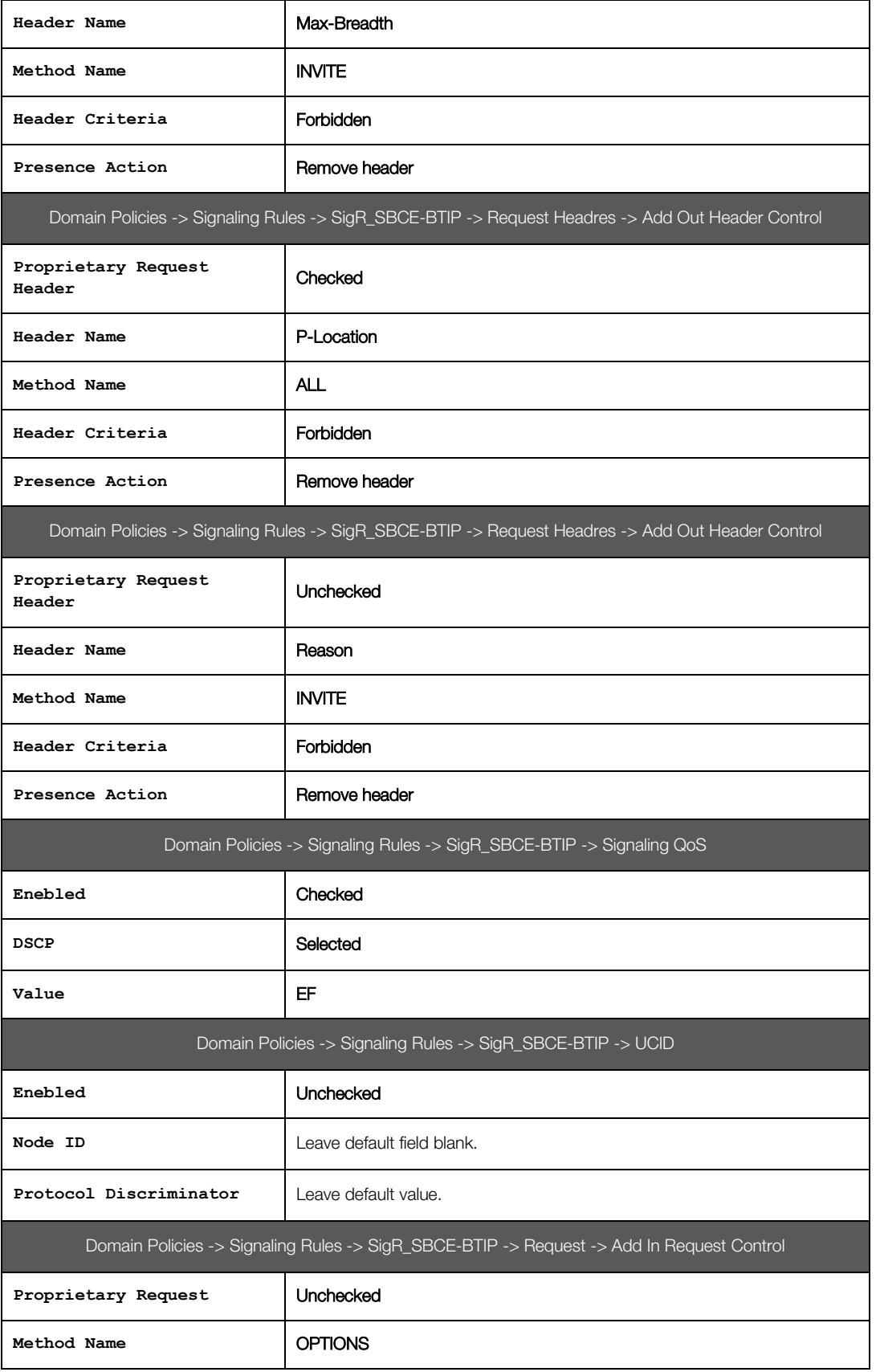

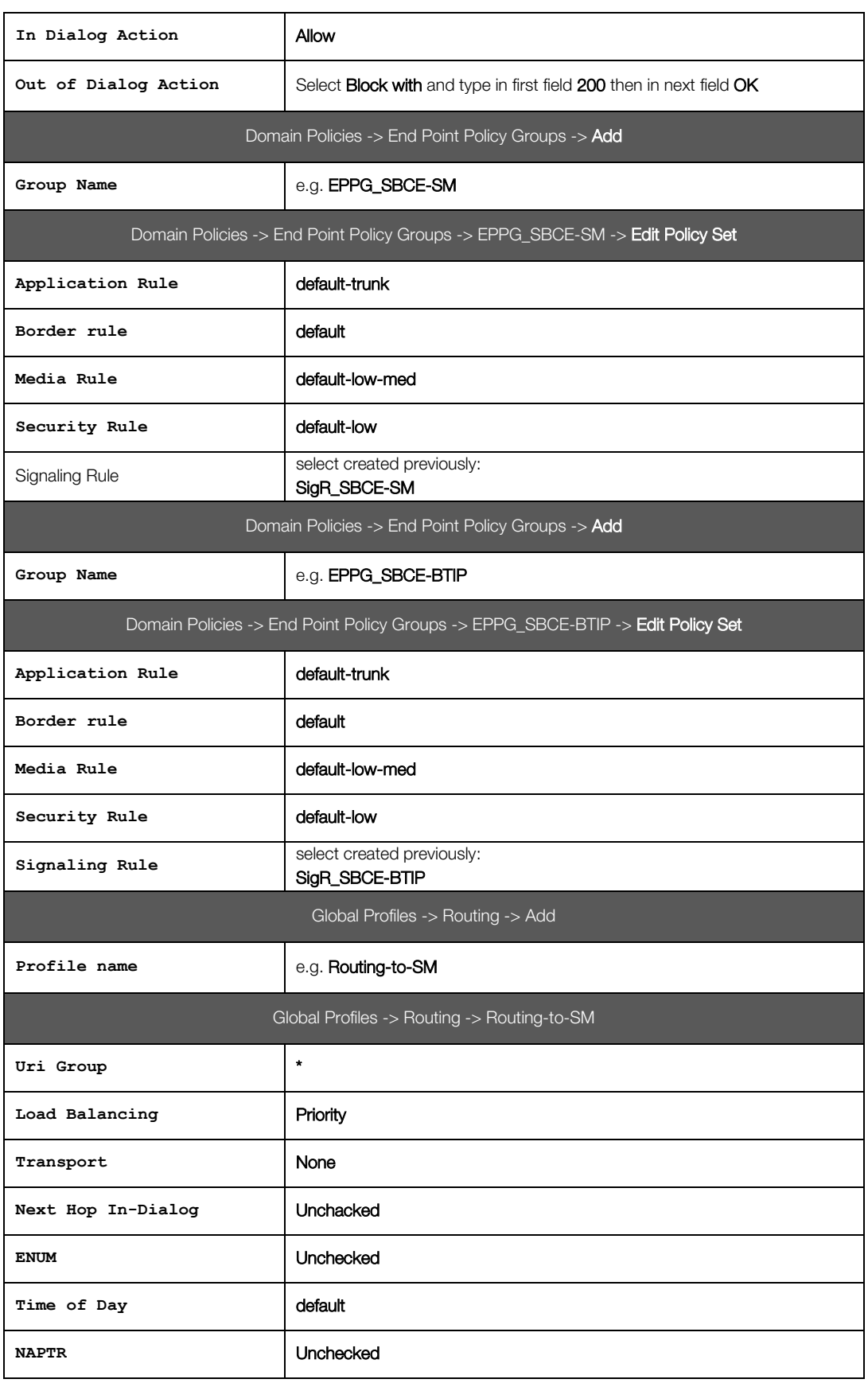

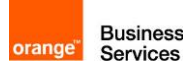

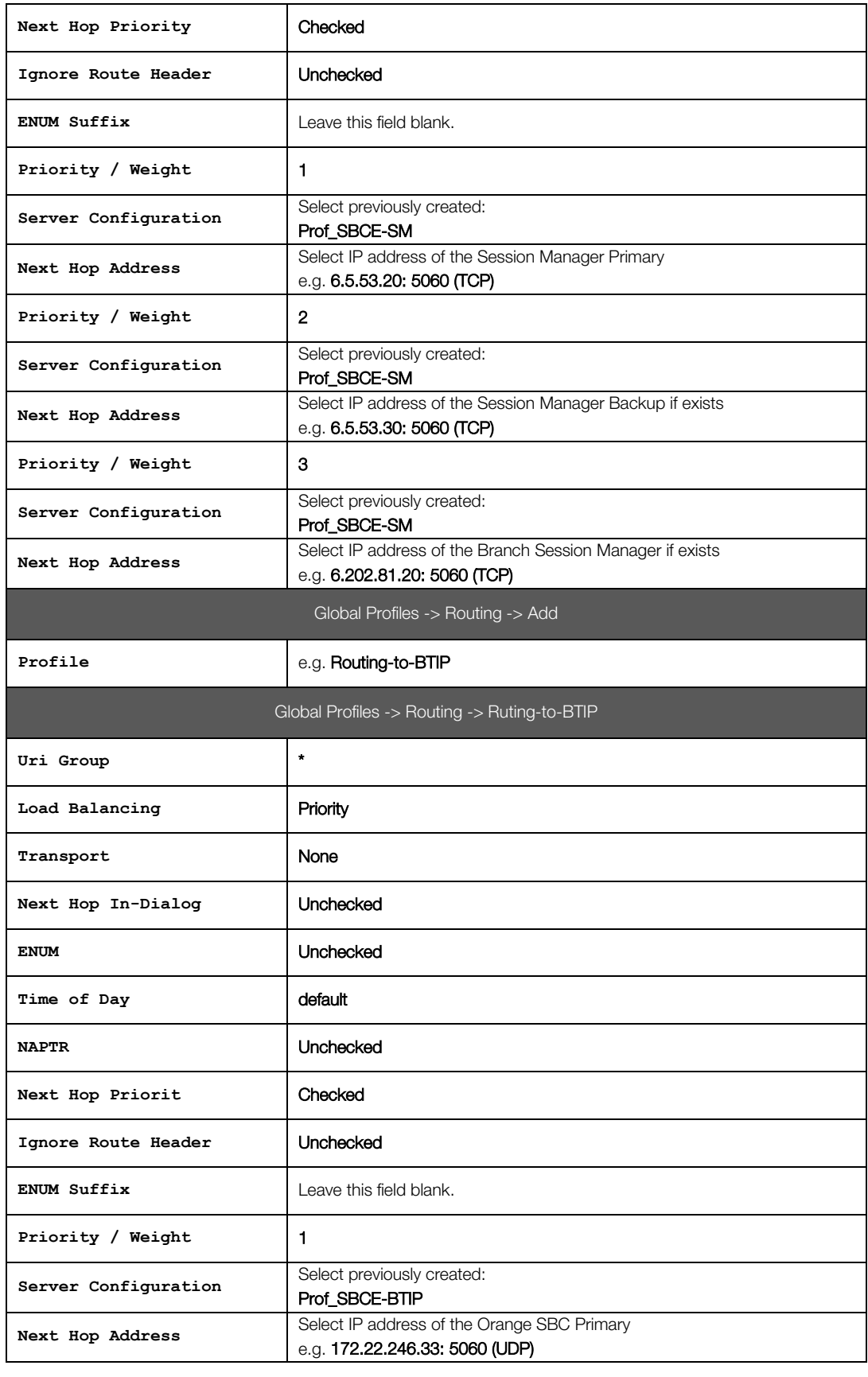

Hiding Profile -> Add Header

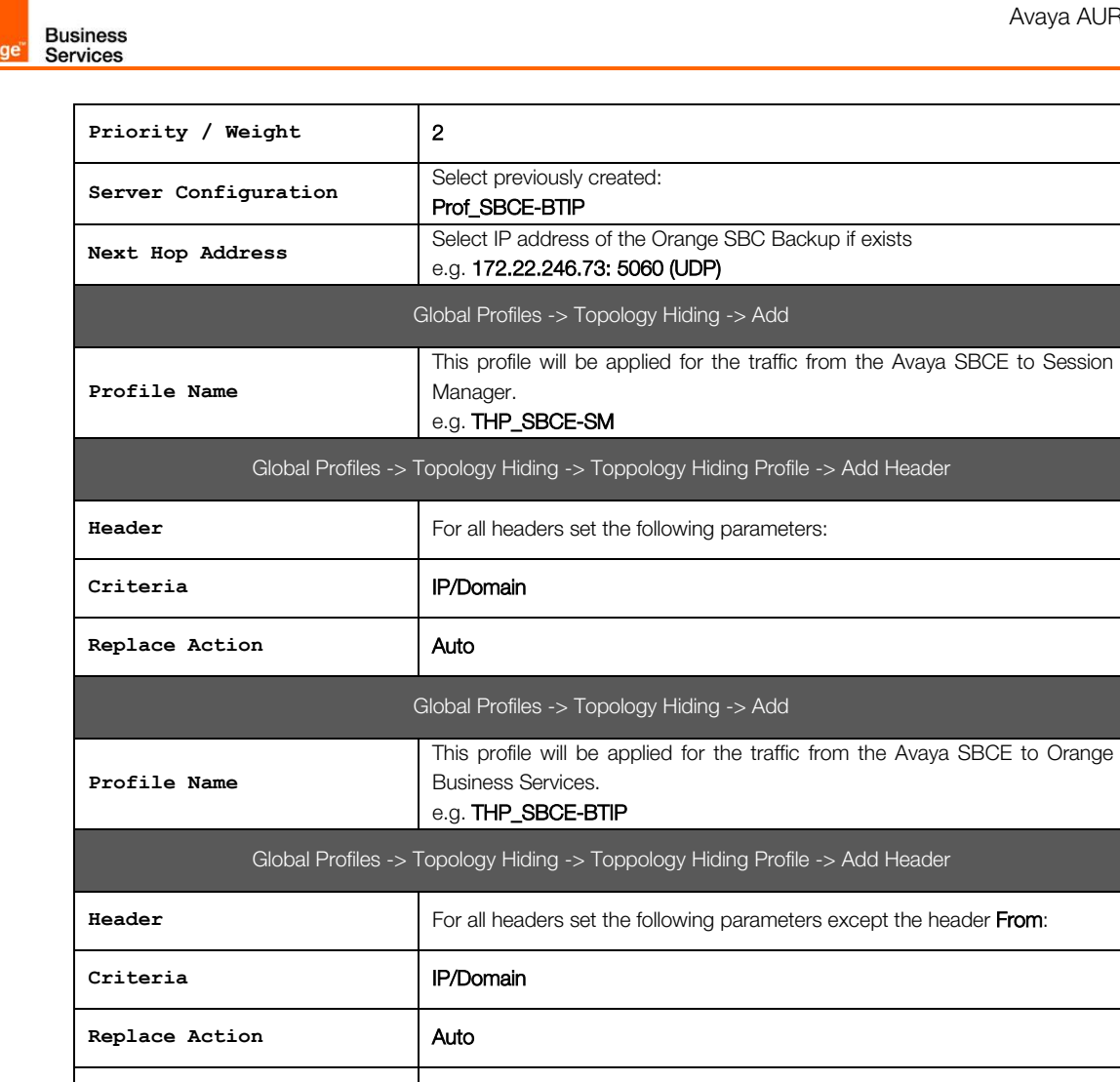

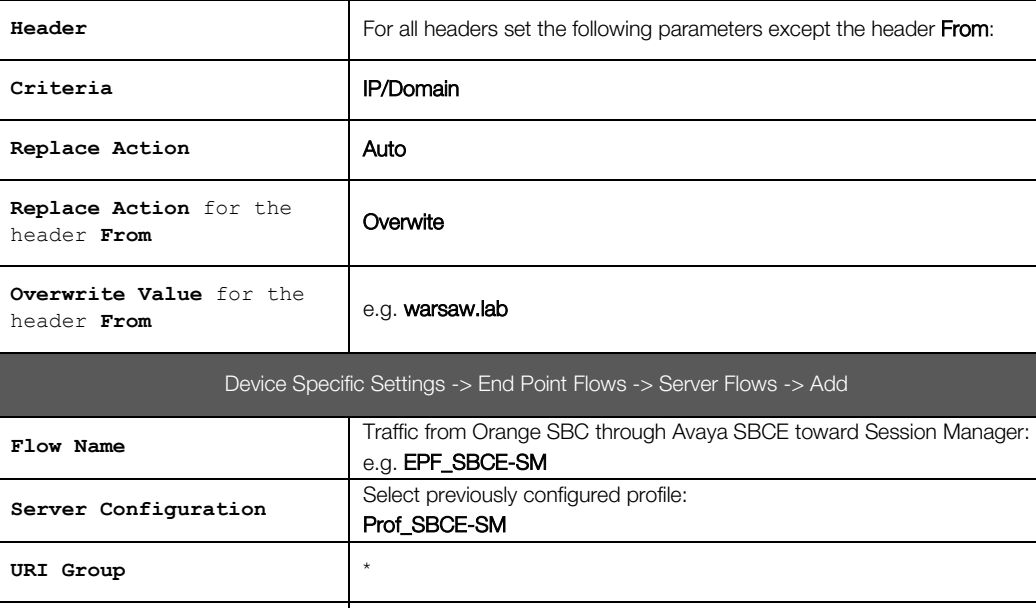

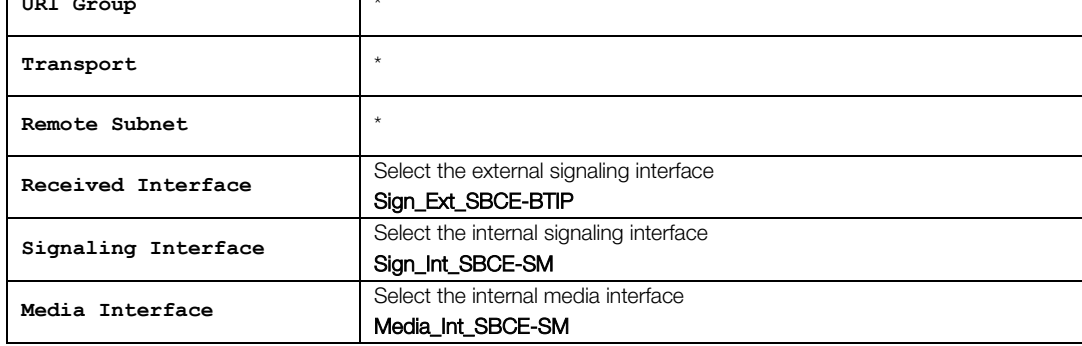

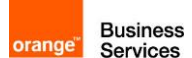

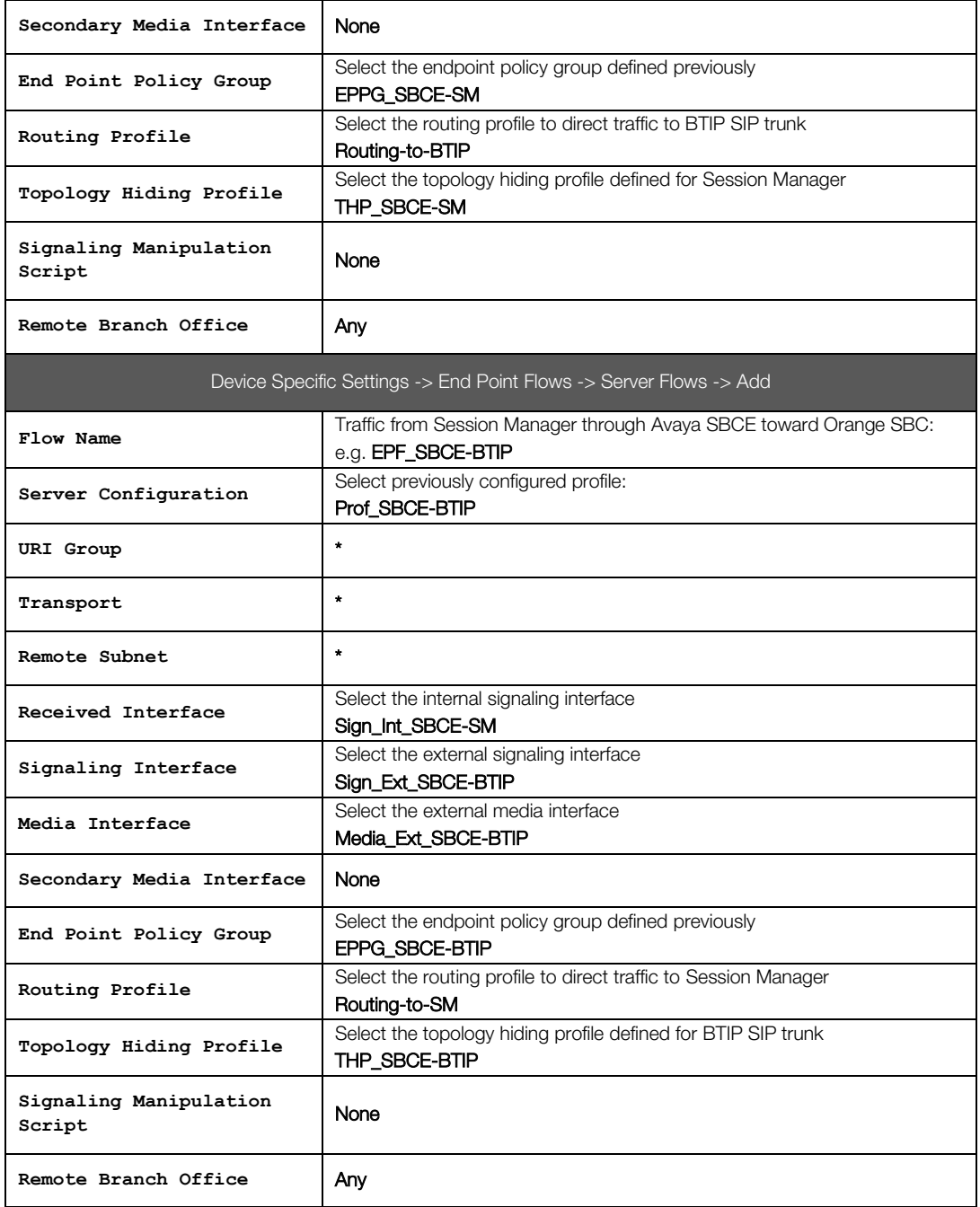

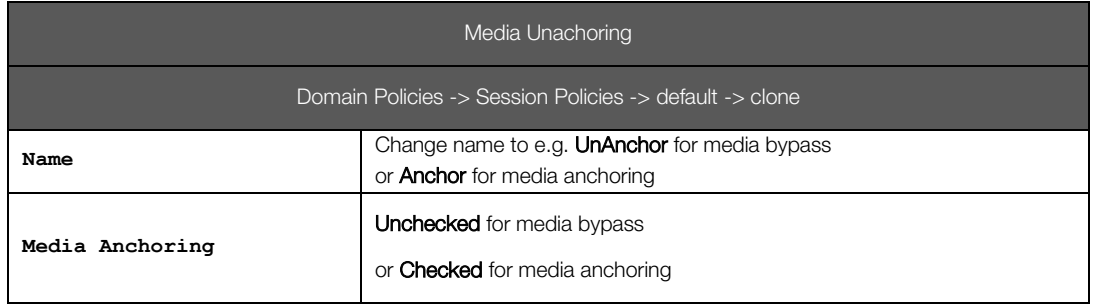

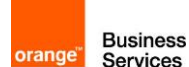

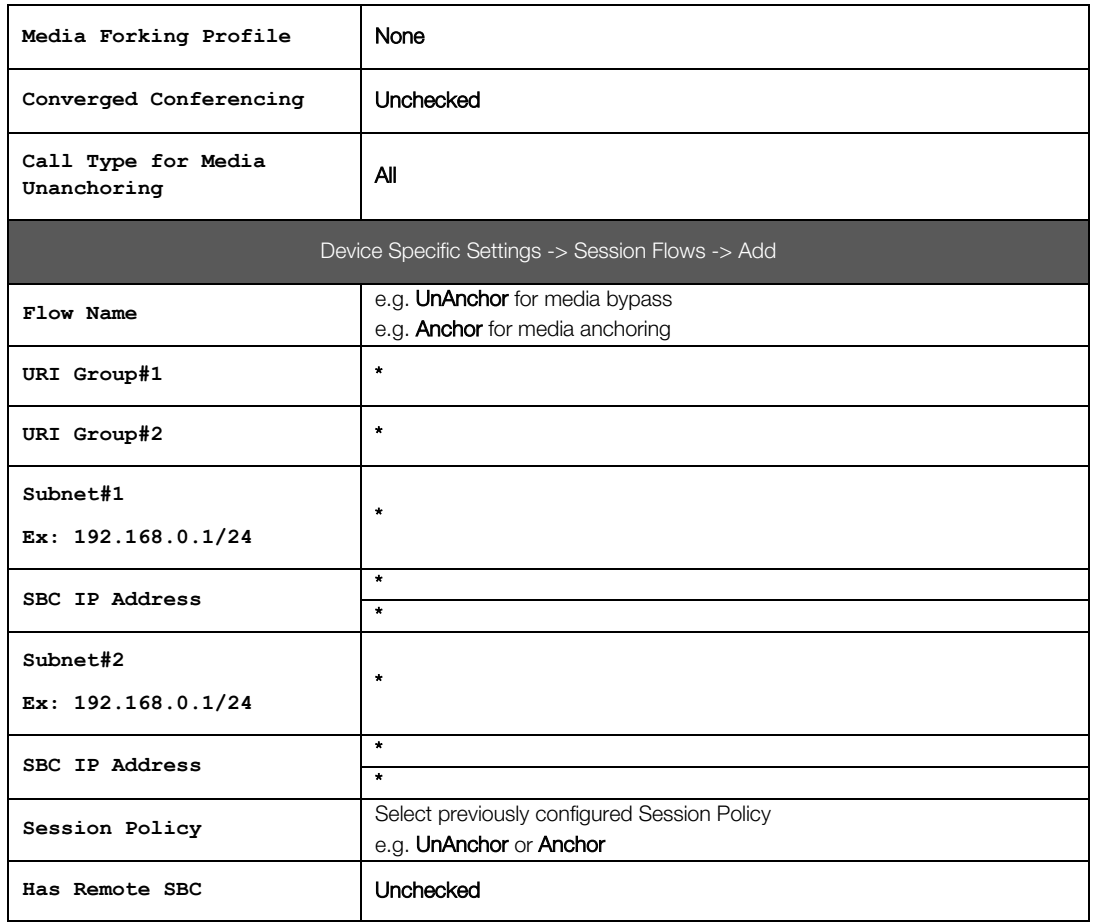

# <span id="page-36-0"></span>**8** Endpoints configuration

### <span id="page-36-1"></span>**8.1** SIP endpoints

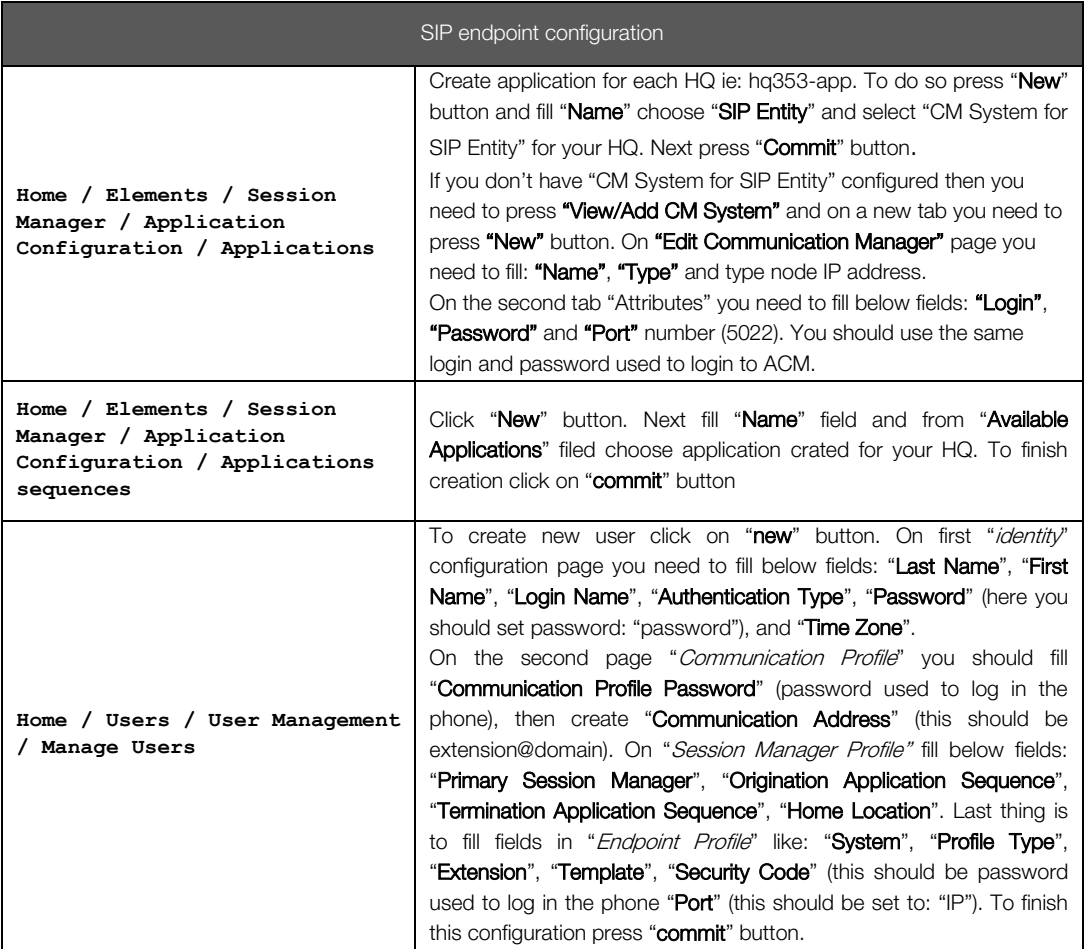

### <span id="page-36-2"></span>**8.2** H.323 endpoints

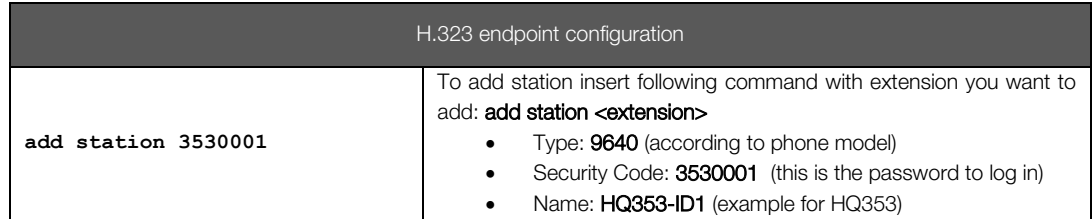

### <span id="page-36-3"></span>**8.3** 46xxsettings.txt files

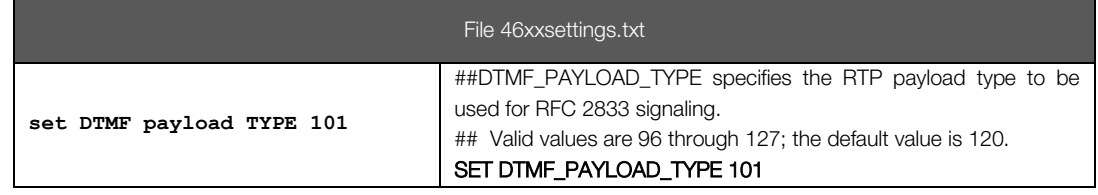

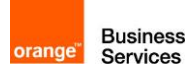

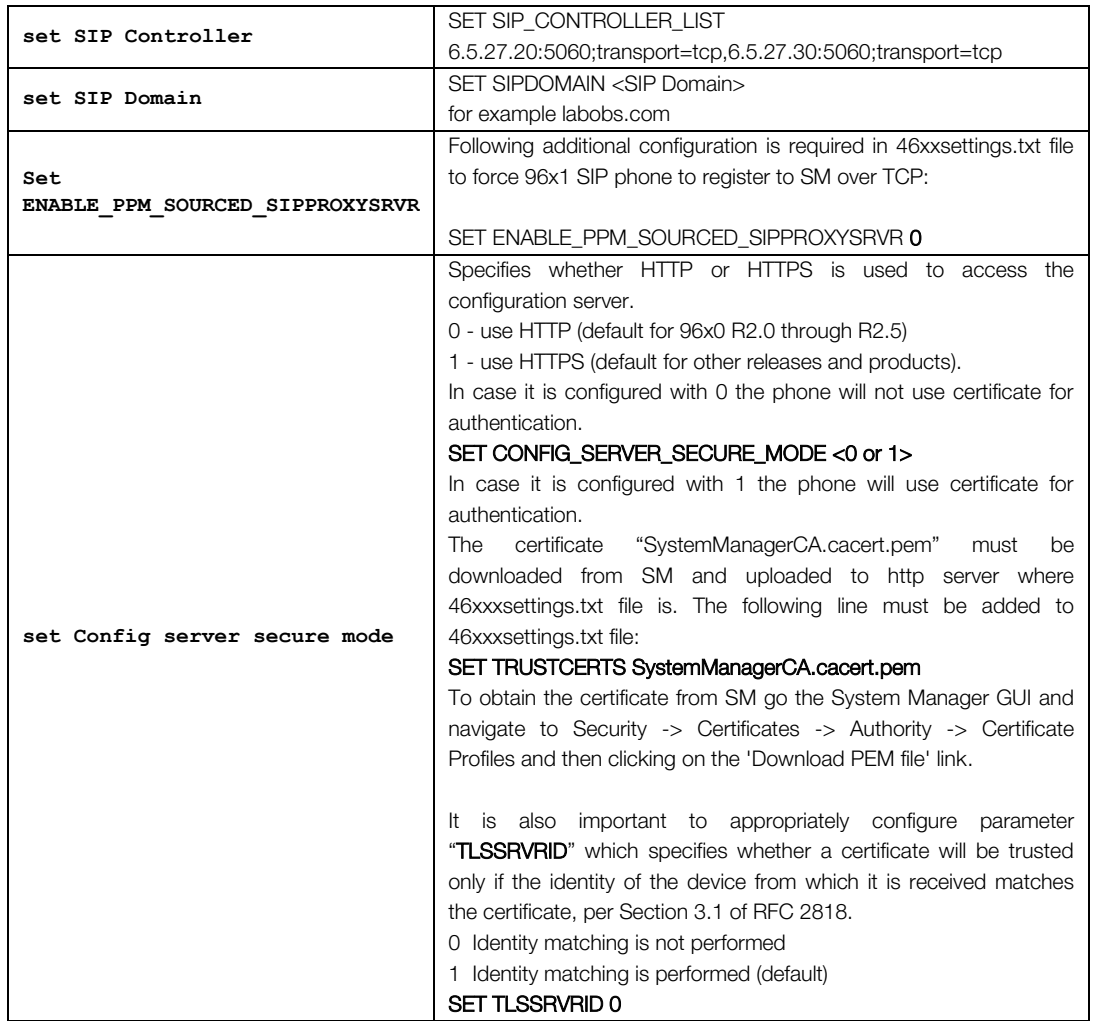